Министерство науки и высшего образования Российской Федерации Федеральное государственное автономное образовательное учреждение высшего образования

«Российский государственный профессионально-педагогический университет»

## **ЭЛЕКТРОННОЕ УЧЕБНОЕ ПОСОБИЕ «ОБЫКНОВЕННЫЕ ДРОБИ»**

Выпускная квалификационная работа по направлению подготовки 44.03.04 Профессиональное обучение (по отраслям) профилю подготовки «Информатика и вычислительная техника»

профилизации «Компьютерные технологии»

Идентификационный номер ВКР: 082

Министерство науки и высшего образования Российской Федерации Федеральное государственное автономное образовательное учреждение высшего образования «Российский государственный профессионально-педагогический университет»

Институт инженерно-педагогического образования Кафедра информационных систем и технологий

> К ЗАЩИТЕ ДОПУСКАЮ И.о. заведующего кафедрой ИС И. А. Суслова «<u>, » \_ 2019 г.</u>

# ВЫПУСКНАЯ КВАЛИФИКАЦИОННАЯ РАБОТА **ЭЛЕКТРОННОЕ УЧЕБНОЕ ПОСОБИЕ «ОБЫКНОВЕННЫЕ ДРОБИ»**

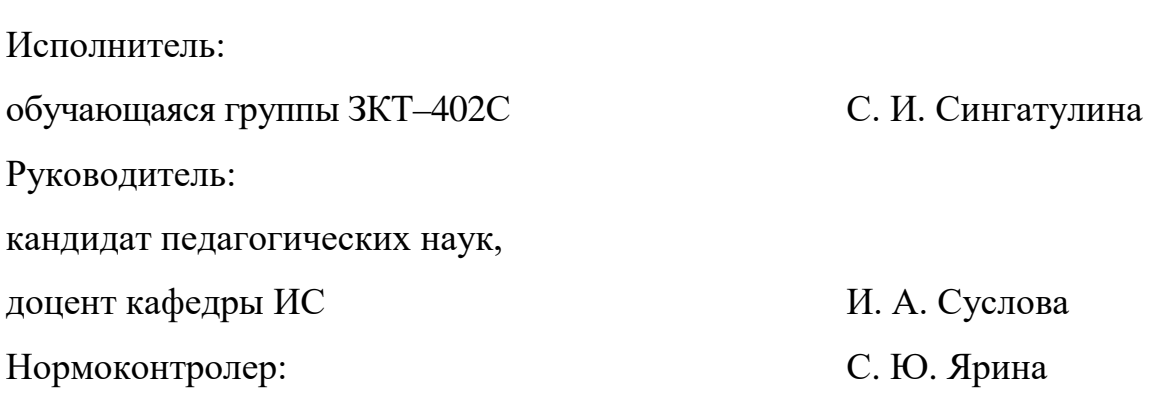

Екатеринбург 2019

## **АННОТАЦИЯ**

Выпускная квалификационная работа состоит из электронного учебного пособия «Обыкновенные дроби» и пояснительной записки на 61 странице, содержащей 36 рисунков, 6 таблиц, 33 источника литературы, а также 1 приложение на 2 страницах.

Ключевые слова: ОБЫКНОВЕННЫЕ ДРОБИ, ЭЛЕКТРОННОЕ УЧЕБ-НОЕ ПОСОБИЕ, МАТЕМАТИКА, СРЕДНИЙ ШКОЛЬНЫЙ ВОЗРАСТ

**Сингатулина С. И.,** Электронное учебное пособие «Обыкновенные дроби»**:** выпускная квалификационная работа / С. И. Сингатулина; Рос. гос. проф.-пед. ун-т, Ин-т инж.-пед. образования, Каф. информ. систем и технологий. — Екатеринбург, 2019. — 61 с.

Объектом выпускной квалификационной работы является процесс обучения предмету «Математика» в 6-м классе.

Предметом выпускной квалификационной работы являются учебные материалы по школьному курсу математики для 6-го класса.

Цель выпускной квалификационной работы — разработать электронное учебное пособие «Обыкновенные дроби».

Отличительной особенностью данного электронного учебного пособия является возможность выработки и закрепления умений обучающихся с помощью интерактивных упражнений по каждой теме. Теоретический блок пособия разработан с использованием нескольких учебников и Интернетресурсов и представлен на понятном для учеников языке. По окончании изучения темы «Обыкновенные дроби» учащиеся могут выполнить задания раздела «Итоговый контроль», представленные в тестовой форме.

Таким образом, данное электронное учебное пособие применимо как во время проведения урока в классе, так и для учеников, пропускающих занятия или находящихся на домашнем обучении.

## **СОДЕРЖАНИЕ**

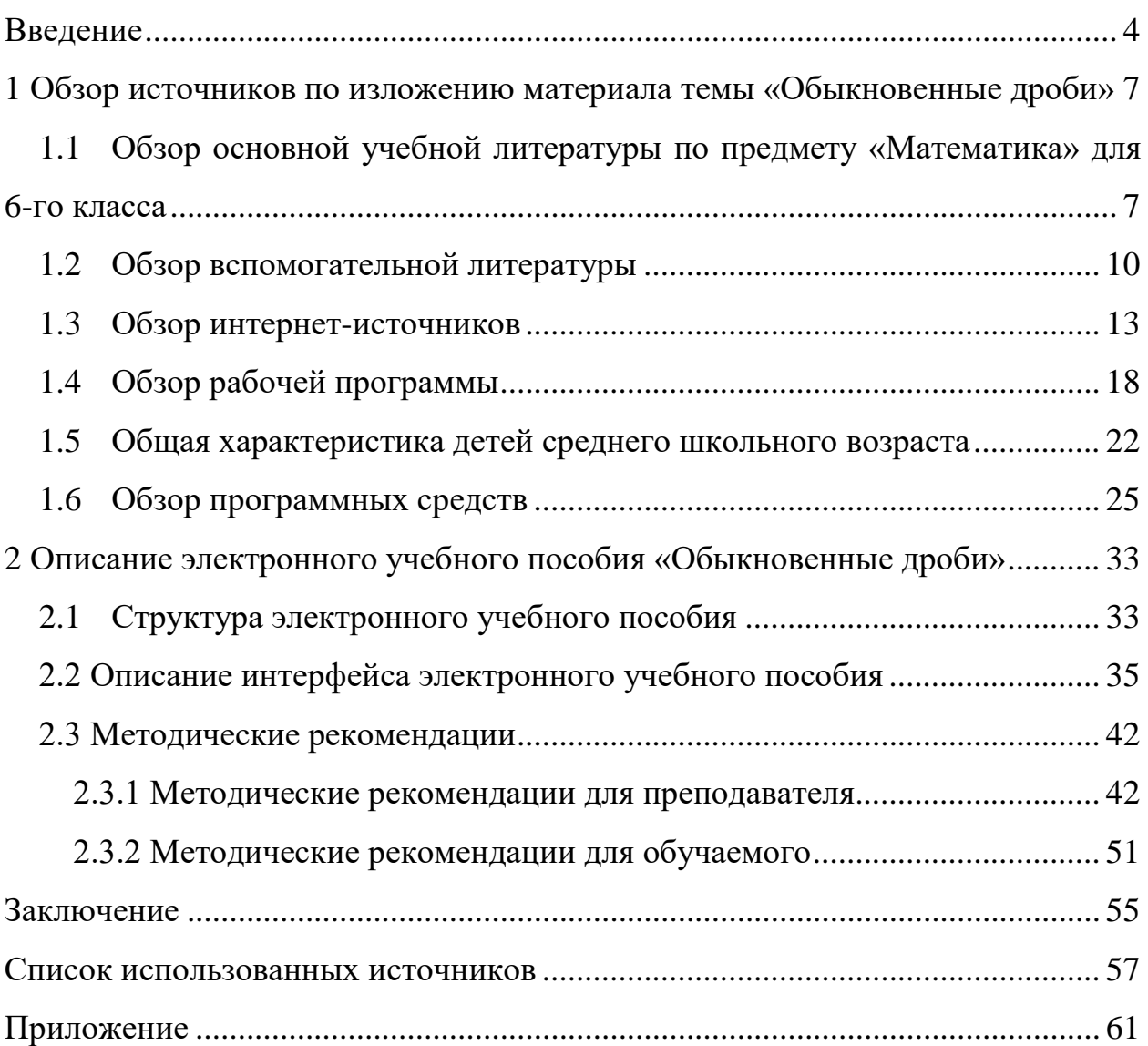

## <span id="page-4-0"></span>**ВВЕДЕНИЕ**

В процессе обучения у каждого преподавателя возникает необходимость в применении качественных учебных пособий и методических материалов. Материалы могут быть представлены в разных формах: презентации, схемы, карточки, таблицы, а также электронные учебные пособия.

Использование электронных учебных пособий (ЭУП) на сегодняшний день становится все более актуальным в связи с их определенными достоинствами, такими как:

• возможность индивидуальной работы обучающихся (в своем темпе), в результате чего повышается качество обучения;

• частичное снижение необходимости в повторном объяснении упущенного материала;

возможность представления наглядных схем и таблиц в электронном виде (отпадает необходимость печати раздаточного материала для каждого обучающегося);

возможность самоконтроля обучающихся;  $\bullet$ 

упрощение проверки уровня знаний обучающихся для преподавате- $\bullet$ ля (если присутствует система контроля знаний: тестирование, практические задания и т.д.).

Также наблюдается тенденция к созданию ЭУП и самими преподавателями, а иногда и обучающимися, что также помогает решить ряд проблем в процессе обучения.

Учебные пособия от крупных производителей образовательных программных продуктов зачастую содержат большой объем дополнительной и не всегда нужной на взгляд преподавателя информации. Кроме того, эти программные продукты являются платными, что тоже вносит ограничения по внедрению их в образовательный процесс.

 $\overline{4}$ 

При создании собственного учебного пособия преподаватель самостоятельно регулирует объем теоретической информации и практических заданий, выбирает форму представления более доступную для обучающихся, а также может включить авторские разработки заданий для контроля знаний учеников, что поможет избежать списывания решений и ответов из сети Интернет.

В процессе преподавания математики в средней школе в 5-7-х классах, появилась идея создания ЭУП по курсу математики 6 класса и в первую очередь разработать тему «Обыкновенные дроби».

Данная тема является достаточно значимой во всем курсе математики 5–9-х классов. Создание ЭУП по данной теме может помочь более качественному усвоению знаний при ее изучении в 6-м классе.

На данный момент тема «Обыкновенные дроби» вызывает затруднения не только при ее изучении, но и при дальнейшем применении знаний в более старших классах вплоть до выпускных.

Таким образом, разработка ЭУП по этой теме могла бы значительно снизить трудозатраты преподавателей не только на первоначальное изучение темы, но и на устранение пробелов и актуализацию знаний учеников 7-9-х **KTACCOR** 

Следует отметить, что уже существуют готовые ЭУП и интерактивные тренажеры, например, «Интерактивный тренажёр по математике для 6 класса к учебнику Мерзляка А. Г. и др.» от производителя Marco Polo Group. Данный тренажер имеет два режима: обучение и контроль. Но как в первом, так и во втором режиме, применяются исключительно отработка тем на практических заданиях и представлен минимум теоретической информации. Вся теоретическая информация взята только из одного источника - учебника, к которому создавался тренажер. Кроме того, тренажер является платной программой.

**Объект:** процесс обучения предмету «Математика» в 6-м классе.

**Предмет:** учебные материалы по школьному курсу математики для 6 го класса.

**Целью выпускной квалификационной работы является:** разработать электронное учебное пособие «Обыкновенные дроби».

#### **Задачи выпускной квалификационной работы:**

1. Изучить и проанализировать основные литературные и интернетисточники по теме, с целью выделения материала для интерактивного наполнения пособия.

2. Изучить рабочую программу по предмету и на её основе разработать структуру электронного учебного пособия

3. Разработать интерактивные материалы по теме «Обыкновенные дроби» и реализовать систему контроля знаний учащихся.

4. Реализовать интерфейс электронного учебного пособия и наполнить его содержимым.

## <span id="page-7-0"></span>**1 ОБЗОР ИСТОЧНИКОВ ПО ИЗЛОЖЕНИЮ МАТЕРИАЛА ТЕМЫ «ОБЫКНОВЕННЫЕ ДРОБИ»**

<span id="page-7-1"></span>**1.1 Обзор основной учебной литературы по предмету «Математика» для 6-го класса**

В муниципальном автономном общеобразовательном учреждении «Средняя общеобразовательная школа № 8 имени Алексея Григорьевича Махнёва» Асбестовского городского округа (МАОУ СОШ № 8 им. А. Г. Махнева) математику в 6-м классе преподают по учебнику под авторством А. Г. Мерзляка [\[15\]](#page-58-0).

В учебнике присутствуют все темы, подлежащие изучению в 6-м классе в соответствии с Федеральным государственным образовательным стандартом (ФГОС). Поэтому данный учебник используется в качестве основной литературы к электронному учебному пособию (ЭУП).

Содержание темы «Обыкновенные дроби» в учебнике математики для 6-го класса А. Г. Мерзляк:

- 1. Основное свойство дроби.
- 2. Сокращение дробей.
- 3. Приведение дробей к общему знаменателю. Сравнение дробей.
- 4. Сложение и вычитание дробей.
- 5. Умножение дробей.
- <span id="page-7-2"></span>6. Нахождение части от целого.
- 7. Взаимно обратные числа.
- 8. Деление дробей.
- 9. Нахождение целого по его части.
- 10. Преобразование обыкновенных дробей в десятичные.
- 11. Бесконечные периодические десятичные дроби.
- 12. Десятичное приближение обыкновенной дроби.

Структура ЭУП должна быть выстроена в соответствии с приведенным содержанием, т.к. обучающиеся изучают тему именно в таком порядке и у них не должно возникать противоречий с материалом, объясняемым на уроке.

В данном учебнике достаточно удобно сгруппированы задания: практически на каждое задание, выполняемое в классе разработано аналогичное задание для выполнения дома. Задания распределены по четырем уровням сложности, также отдельно вынесены задания на повторение предыдущих тем, задания для подготовки (актуализации опорных знаний) к изучению следующей темы, логические задачи (подобные олимпиадным).

Рекомендации по изучению темы и порядку выполнения заданий берутся преподавателем из методического пособия по математике к учебнику [\[3](#page-57-1)]. В данном методическом пособии сформулированы цели для каждого урока, выстроена структура и план проведения урока, которые помогут максимально доступно изложить представленный в учебнике материал. Но в ходе ведения урока, необходимо учитывать и индивидуальные особенности учащихся, их базовую подготовку, уровень понимания отдельных тем. Это влияет и на конечную структуру урока, и на выбор форм представления и заданий для учащихся. Тем не менее, в процессе работы наблюдаются некоторые универсальные приемы и формы, которые легко усваиваются практически всеми обучающимися. Поэтому в ЭУП представлены упрощенные и переработанные определения, правила и примеры, более доступные для понимая обучающихся, а также выбраны задания, которые позволяют сформировать и закрепить необходимые умения.

Задания для контроля уровня знаний разработаны на основании дидактических материалов к учебнику [[14](#page-58-1)]. Задания выбираются в зависимости от уровня подготовки каждого класса, а также выбираются отдельные задания более сложного уровня для отдельных обучающихся. Но базовым уровнем знаний должен обладать каждый учащийся, поэтому отбираются и задания,

позволяющие оценивать владение учащимися минимальными знаниями и умениями, предусмотренными ФГОС.

Несмотря на соответствие учебника и сопутствующей литературы ФГОС, в процессе работы возникает необходимость обращаться к дополнительным источникам информации и вспомогательной литературе по изучаемым темам.

Контролирующие задания для прохождения государственной итоговой аттестации (ГИА) обучающимися по окончании школы не учитывают учебно-методический комплекс, по которому работают в образовательном учреждении. Поэтому необходимо уже с 5-го класса развивать умения, которые проверяются на выпускном экзамене.

Задания, предложенные авторами учебно-методического комплекса, не всегда позволяют проверить конкретные умения учащихся. В связи с этим часть заданий для проверки знаний обучающихся была разработана самостоятельно, а также с помощью дополнительной литературы или Интернетресурсов, предназначенных для подготовки к всероссийским проверочным работам и выпускным экзаменам (рисунок 1).

| 2 вариант<br>1 вариант                                 |                                     |  |  |  |  |
|--------------------------------------------------------|-------------------------------------|--|--|--|--|
| Представить неправильные дроби в виде смешанных<br>1.  |                                     |  |  |  |  |
| чисел:                                                 |                                     |  |  |  |  |
| a) $\frac{29}{6}$<br>$rac{17}{6}$                      | $\frac{41}{7}$<br>a) $\frac{11}{5}$ |  |  |  |  |
| 2. Записать смешанные числа в виде неправильной дроби: |                                     |  |  |  |  |
| a) $2\frac{1}{2}$<br>$(6)$ 5 $\frac{5}{6}$             | $\frac{3}{4}$<br>a) $8\frac{1}{2}$  |  |  |  |  |
| 3. Сократить дробь:                                    |                                     |  |  |  |  |
| a)9<br>$(6)$ 30                                        |                                     |  |  |  |  |

Рисунок 1 — Пример разработанного задания

#### <span id="page-10-0"></span>**1.2 Обзор вспомогательной литературы**

Для всестороннего рассмотрения темы недостаточно использовать один учебник.

В качестве вспомогательной литературы используется учебник математики для 6-го класса Н. Я. Виленкина [[5\]](#page-57-2), который также рассматривает все темы, подлежащие изучению по ФГОС. Материалы учебника немного отличаются по логическому строению и структуре от основного. Некоторые определения и примеры описаны на более доступном для школьников языке.

Например, в учебнике Н. Я. Виленкина приведен пример сокращения дроби с помощью разложения на несколько множителей, чего нет в учебнике А. Г. Мерзляка (рисунок 2).

| Иногда удобно при сокращении дроби разложить числитель и знамена-<br>тель на несколько множителей, а потом уже сократить.                                            |  |
|----------------------------------------------------------------------------------------------------|--|
| Например, $\frac{135}{180} = \frac{5 \cdot 27}{18 \cdot 10} = \frac{5 \cdot 3 \cdot 3 \cdot 3}{2 \cdot 3 \cdot 3 \cdot 2 \cdot 5}$ . Сократим на 3 · 3 · 5 и получим |  |
| $\frac{135}{180} = \frac{3}{2 \cdot 2} = \frac{3}{4}$ . Дробь $\frac{3}{4}$ несократимая.                                                                            |  |

Рисунок 2 — Пример объяснения материала из учебника Н. Я. Виленкина

Также в учебнике Н. Я. Виленкина в теоретическом разделе приведено больше практических примеров применения правил, представленных в параграфе. Некоторые подтемы вынесены в отдельные параграфы и рассмотрены более широко. Например, тема «Сложение и вычитание смешанных чисел» вынесена в отдельный параграф — сформулированы отдельные правила и порядок выполнения действий, в то время как в основном учебнике эта тема не выделена и упоминается в параграфе «Сложение и вычитание дробей с разными знаменателями» без формулировки правил с отсылкой на курс 5-го класса.

Данный учебник является содержательным и подходит для обучающихся практически с любым уровнем знаний.

В учебнике выделен блок упражнений обязательного уровня, с которыми справляются и слабые учащиеся, что придает им уверенности в своих действиях, позволяет понять, как правильно выполнять простые задания, после чего они могут перейти к более сложным. Нарастание трудности в заданиях (от простого к сложному) позволяет развивать учеников среднего и даже слабого уровня.

Учебник математики под редакцией Н. Я. Виленкина подходит и для сильных учеников, которые проявляют интерес к предмету, имеют математические способности, легко и быстро понимают новый материал, решают задачи различного уровня сложности. Этот учебник содержит достаточно материала для мотивированных детей: упражнения для поисковой, исследовательской работы.

Таким образом, включение теоретических и практических элементов учебника математики Н. Я. Виленкина позволяет расширить представление о теме у учащихся, а также изложить ее на более доступном языке. Это позволит в процессе изучения темы постепенно выравнивать уровень знаний обучающихся, работающих с учебным пособием.

Также вспомогательным источником примеров и задач служит учебник математики Е. А. Бунимовича [2], в котором представлены практически все необходимые темы.

Структура данного учебника отличается от остальных объединением более мелких разделов в один. Например, сложение, вычитание, умножение и деление дробей представлены в одном параграфе «Вычисления с дробями». Также здесь приведен пример работы с многоэтажными дробями и разработаны отдельные задания на эту тему, чего нет в описанных выше учебниках. Нахождение части о числа и числа по его части также выделено в отдельный параграф Основные задачи на дроби.

Учебник Е. А. Бунимовича имеет довольно сжатую теоретическую часть, но в то же время уделено внимание некоторым важным особенностям темы, которых не упоминается в других учебниках, и приведены практиче-

ские упражнения к ним. Несмотря на лаконичность теоретической части, в ней содержатся все базовые понятия, необходимые для изучения темы. Но данный формат объяснения материала не подойдет учащимся с низким уровнем подготовки в предыдущих классах.

В то же время учебник содержит большой объем практических заданий разного уровня сложности, что позволяет более слабым ученикам вырабатывать необходимые вычислительные навыки и постепенно увеличивать сложность выполняемых упражнений.

Также учебник имеет небольшие исторические справки, размещенные на полях страницы. Данный формат не отстраняет учащихся большим объемом текста и делает изучение предмета более интересным и увлекательным. Пример исторической вставки приведен на рисунке 3.

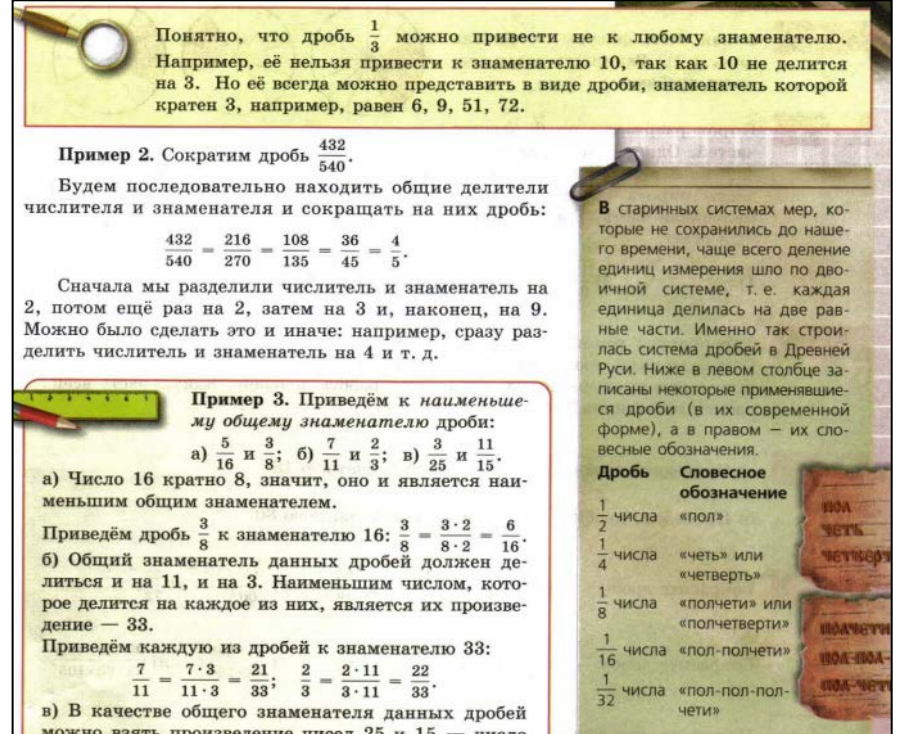

Рисунок 3 — Пример изложения материала в учебнике Е. А. Бунимовича

Дополнительным источником самостоятельных и проверочных работ служат дидактические материалы А. С. Чеснокова и К. И. Нешкова, разработанные в дополнение к учебнику математики Н. Я. Виленкина [29].

Задания в данном сборнике являются как тренировочными, так и контролирующими, носят разноуровневый характер, что позволяет вырабатывать и закреплять вычислительные навыки по теме.

#### <span id="page-13-0"></span>1.3 Обзор интернет-источников

Одним из дополнительных источников информации является сайт «Интернет $Y$ рок.ру» [9].

В разделе математики 6-го класса представлены уроки от разных авторов, что позволяет всесторонне рассмотреть тему и выбрать наиболее понятный и наглядный способ представления, а также в некоторых разделах доступны видеоуроки, которые позволяют еще более детально изучить материал и способы его представления (рисунок 4).

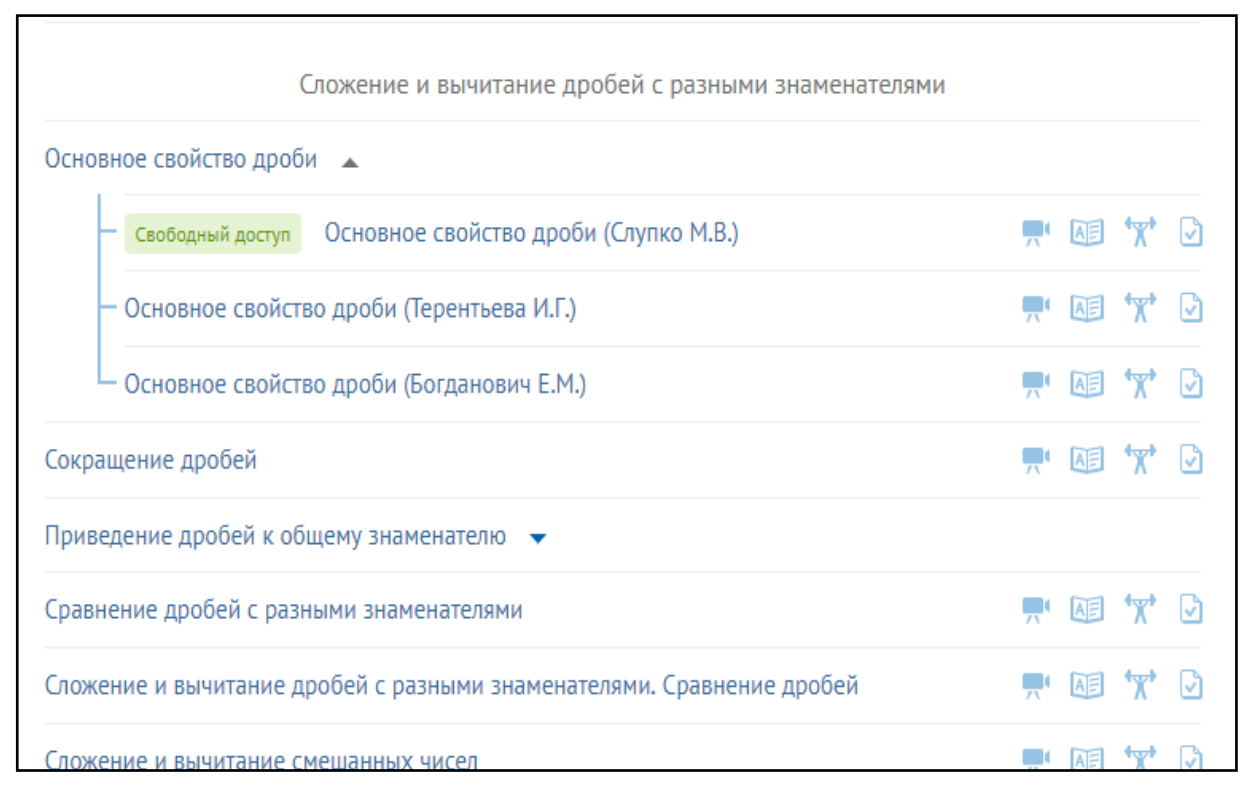

Рисунок 4 — Структура уроков на сайте «ИнтернетУрок.ру»

Также на данном сайте доступны примеры практических заданий (рисунок 5). К каждому из них приведено подробное решение, а также его словесное описание. После просмотра видеоурока и изучения теоретического материала, учащийся может выполнить задания из раздела «Домашнее

задание», что позволит закрепить и проверить понимание теоретического материала.

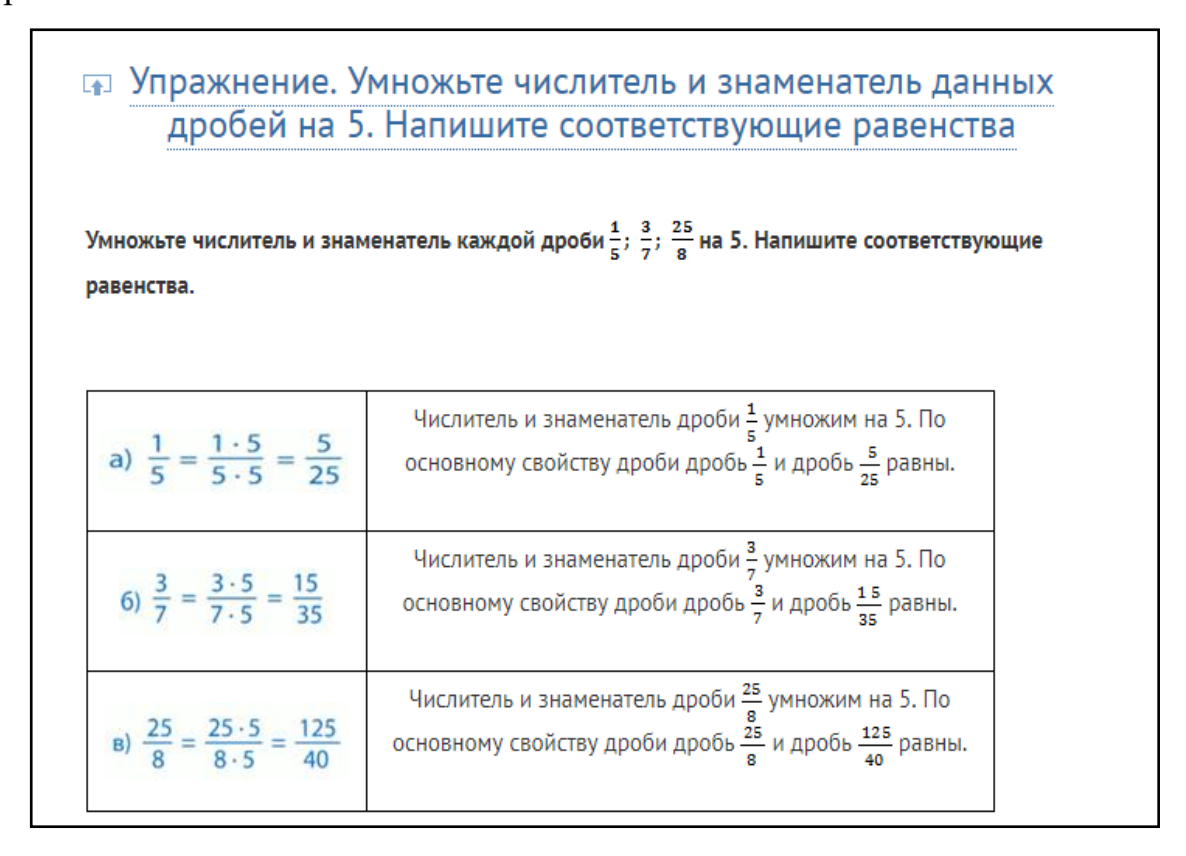

Рисунок 5 — Пример практического упражнения

Но также есть и некоторые минусы. Например, отсутствует возможность обучающихся проверить уровень усвоенных знаний и самостоятельно решить задания с последующей проверкой. Поэтому данный сайт можно использовать лишь в качестве дополнительной информации к учебнику, для более наглядного представления темы.

Для разбора отдельных тем также требуются дополнительные источники. Например, в учебниках рассмотрен только один способ приведения дробей к общему знаменателю — метод наименьшего общего кратного. Поэтому для расширения кругозора обучающихся и выбора более простого метода для него были найдены дополнительные способы.

В этом помог сайт репетитора по математике П. Бердова [6].

В своей статье он рассмотрел три способа нахождения общего знаменателя: умножение «крест-накрест», метод общих делителей и метод наименьшего общего кратного.

Также был взят материал и по другим темам (рисунок 6).

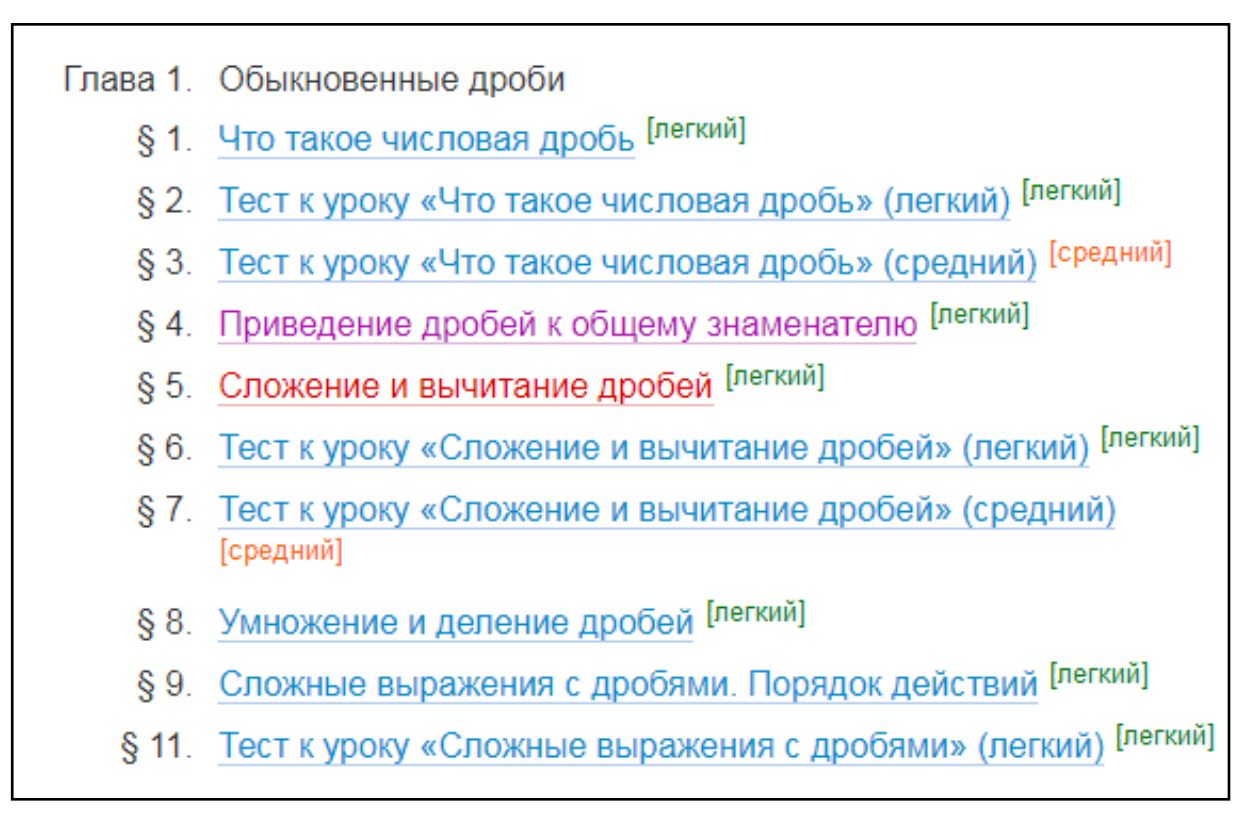

Рисунок 6 — Содержание уроков на сайте Павла Бердова

Например, в теме сложение и вычитание дробей отдельно рассмотрены действия над смешанными числами (что было рассмотрено в 5-м классе и данной информации в учебнике за 6-й класс нет). Также автор предлагает тесты к урокам.

Но данный сайт не охватывает все темы раздела «Обыкновенные дроби», изучаемые в 6-м классе.

Кроме того, темы не сгруппированы по классам, поэтому материал нуждается в дополнительной фильтрации преподавателем перед выдачей ученикам. Например, в теме «Сложение и вычитание дробей» также рассмотрены действия над дробями с разными знаками, но на момент прохождения этой темы в 6-м классе, учащиеся еще не имеют представления о работе с такими числами.

Поэтому этот сайт является помощником для выпускных классов, а также для преподавателей и не может служить полноценным источником для формирования электронного пособия для 6-го класса.

Одним из электронных ресурсов, охватывающих практически весь курс 6-го класса, является сайт «Школьный помощник» (на данный момент бета-версия) [[32\]](#page-60-1).

Содержит курсы по математике (5–6 класс), алгебре (7–8 класс), геометрии (7 класс), русскому языку (5–7 класс).

Содержание темы обыкновенные дроби данного ресурса приведено на рисунке 7.

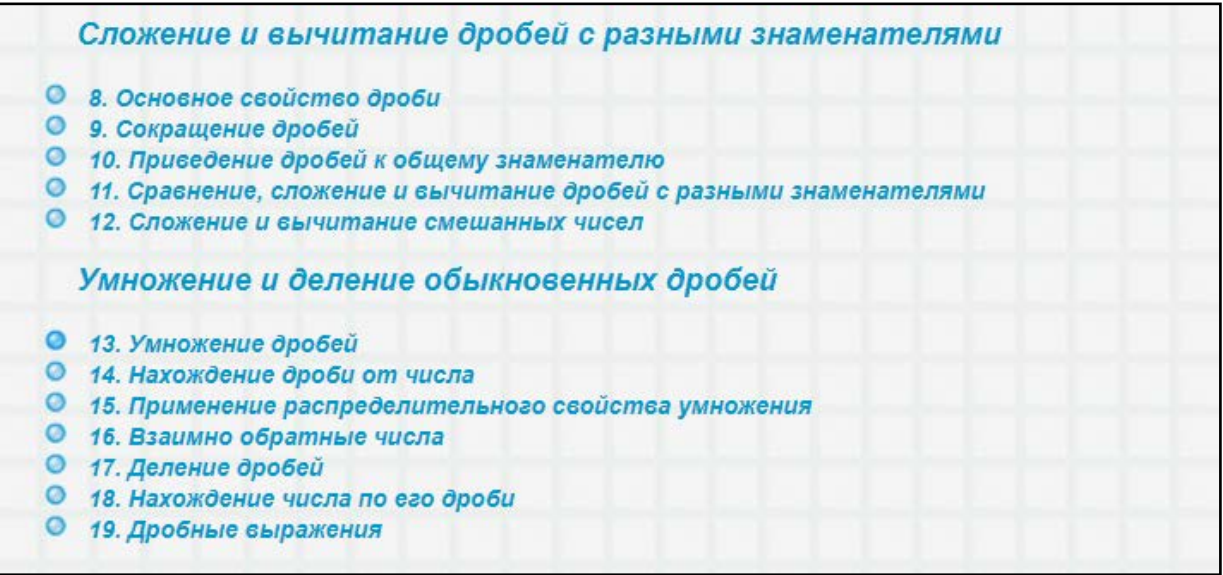

Рисунок 7 — Содержание курса на сайте «Школьный помощник»

Также на сайте присутствует возможность выполнения интерактивных заданий по каждому разделу (рисунок 8).

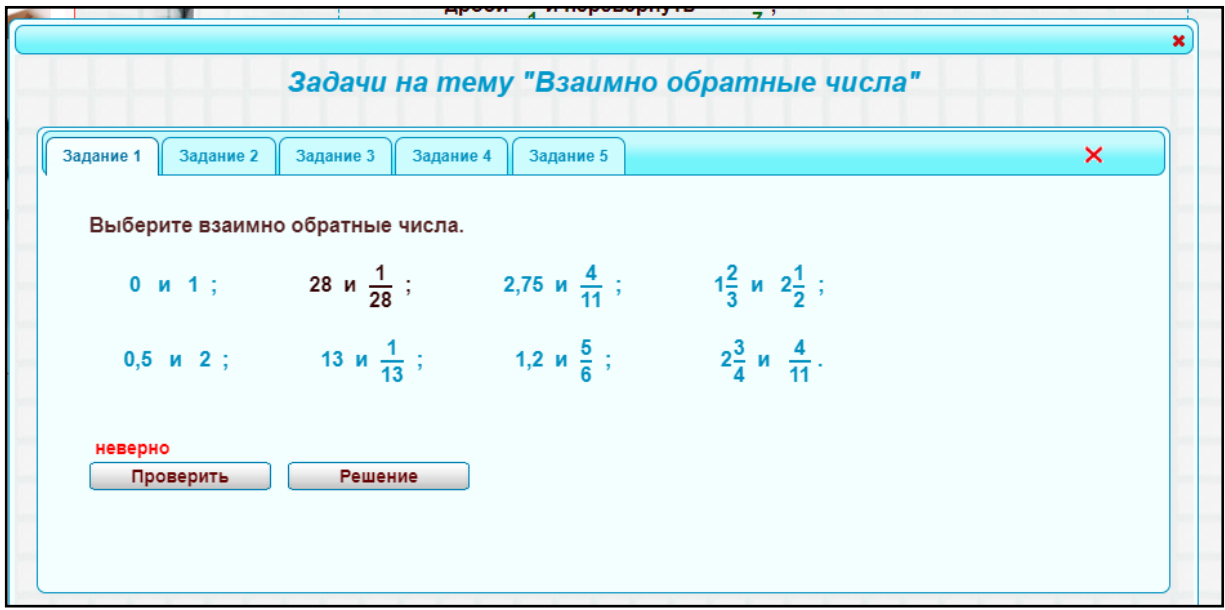

Рисунок 8 — Пример задания на сайте «Школьный помощник»

Если обучающийся не может справиться с заданием — он нажимает кнопку «Решение» (только для зарегистрированных пользователей) и видит подробное решение задания.

Данный курс также не в полном объеме охватывает темы курса 6-го класса. Дает достаточно поверхностные знания. Теоретическая часть каждой темы включает в себя формулировку правила и один пример, не всегда понятен обучающимся.

Задания для контроля знаний составлены с помощью сайта «Решу-ВПР» [\[26\]](#page-59-0).

Задания составлены в соответствии с ФГОС и способствуют подготовке учеников к всероссийским проверочным работам, а в дальнейшем и к выпускным экзаменам (рисунок 9).

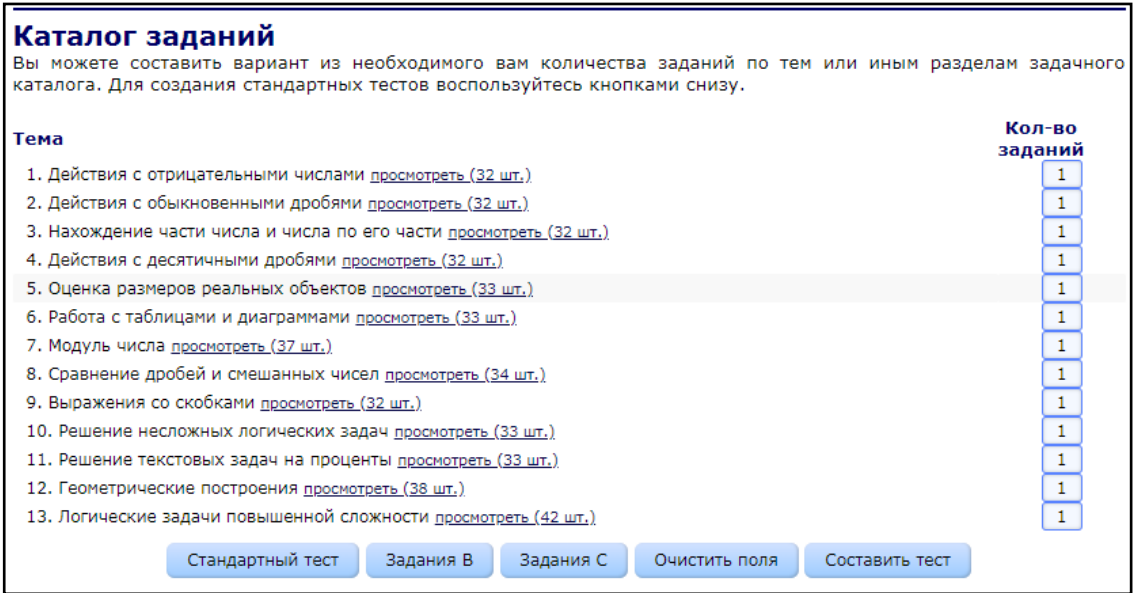

Рисунок 9 — Каталог заданий для 6-го класса

Сайт позволяет формировать заданий по одной или нескольким темам. Кроме того, в каталоге заданий к теме есть пояснение решения каждого задания (рисунок 10).

При регистрации на данном сайте преподаватель может сам создавать сборники заданий и контролировать прохождение их учащимися. Также ученики могут самостоятельно формировать для себя тренировочные тесты, просматривать решение затруднительных для них заданий, отрабатывать решение задач по конкретным темам.

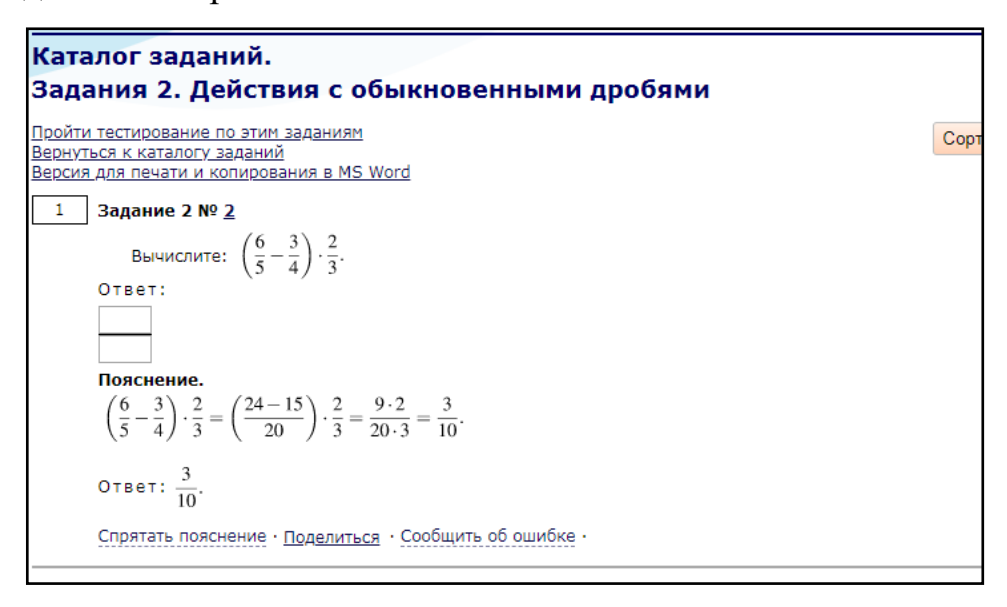

Рисунок 10 — Пример задания

Таким образом, данный ресурс является очень полезным при составлении проверочных и контрольных работ по темам, включенным во всероссийские проверочные работы, тренировочные экзамены и контрольноизмерительные материалы при прохождении государственной итоговой аттестации. Данный сайт активно используется как преподавателями, так и обучающимися.

#### <span id="page-18-0"></span>**1.4 Обзор рабочей программы**

Для определения места темы «Обыкновенные дроби» в курсе изучения математики в 5–9-х классах необходимо провести анализ рабочей программы по предмету.

Рабочая программа по математике для 5–6-х классов составлена на основе:

1. Федерального государственного образовательного стандарта основного общего образования, утвержденного приказом Министерства образования и науки РФ от 17 декабря 2010 года № 1897 [\[28\]](#page-60-2).

2. Примерной основной образовательной программы основного общего образования, одобренной решением Федерального учебно-методического объединения по общему образованию (протокол от 8 апреля 2015 г. № 1/15) [\[23\]](#page-59-1).

3. Основной образовательной программы основного общего образования МАОУ СОШ № 8 им. А. Г. Махнева [\[18\]](#page-58-2).

4. Учебного плана МАОУ СОШ № 8 им. А. Г. Махнева на 2018-2019 учебный год [\[27\]](#page-59-2).

5. Приказа Министерства образования Российской Федерации от 31.03.2014 N 253 (ред. от 08.06.2015) «Об утверждении федерального перечня учебников, рекомендуемых к использованию при реализации имеющих государственную аккредитацию образовательных программ начального общего, основного общего, среднего общего образования» [\[20\]](#page-59-3).

6. Примерной программы по математике 5–11-х классов А. Г. Мерзляка [\[13\]](#page-58-3).

В соответствии с учебным планом МАОУ СОШ № 8 им. А. Г. Махнёва для обязательного изучения математики в 6-м классе отводится 175 часов, из расчета 5 учебных часов в неделю.

Целью изучения курса математики в 5–6-х классах является: систематическое развитие понятий числа, выработка умений выполнять устно и письменно арифметические действия над числами, переводить практические задачи на язык математики, подготовка учащихся к изучению систематических курсов алгебры и геометрии.

Задачи курса:

• развивать представление о месте и роли вычислений в человеческой практике; сформировать практические навыки выполнения устных, письменных, инструментальных вычислений, развить вычислительную культуру;

• научить владеть символическим языком алгебры, выработать формально-оперативные алгебраические умения и научиться применять их к решению математических и нематематических задач;

• развивать пространственные представления и изобразительные умения, освоить основные факты и методы планиметрии, познакомиться с простейшими пространственными телами и их свойствами;

• дать представления о статистических закономерностях в реальном мире и о различных способах их изучения, об особенностях выводов и прогнозов, носящих вероятностный характер;

• развивать логическое мышление и речь – умение логически обосновывать суждения, проводить несложные систематизации, приводить примеры и контрпримеры, использовать различные языки математики (словесный, символический, графический) для иллюстрации, интерпретации, аргументации и доказательства;

формировать представления об изучаемых понятиях и методах как важнейших средствах математического моделирования реальных процессов и явлений.

В соответствии с рабочей программой в результате изучения раздела «Натуральные числа. Дроби. Рациональные числа» учащийся научится:

понимать особенности десятичной системы счисления;  $\bullet$ 

оперировать понятиями, связанными с делимостью натуральных  $\bullet$ чисел:

выражать числа в эквивалентных формах, выбирая наиболее подходящую в зависимости от конкретной ситуации;

 $\bullet$ сравнивать и упорядочивать рациональные числа;

выполнять вычисления с рациональными числами, сочетая устные и письменные приёмы вычислений, применение калькулятора;

использовать понятия и умения, связанные с пропорциональностью величин, процентами, в ходе решения математических задач и задач из смежных предметов, выполнять несложные практические расчёты.

Учащийся получит возможность:

познакомиться с позиционными системами счисления с основаниями, отличными от 10;

• углубить и развить представления о натуральных числах и свойствах делимости;

• научиться использовать приёмы, рационализирующие вычисления, приобрести привычку контролировать вычисления, выбирая подходящий для ситуации способ.

Для правильной организации структуры ЭУП необходимо учитывать последовательность изучаемых разделов и количество времени, которое на них отведено, то есть структура ЭУП строится в соответствии с тематическим планированием и содержанием изучаемой темы.

Фрагмент тематического планирования представлен в таблице 1.

Таблица 1 — Тематическое планирование

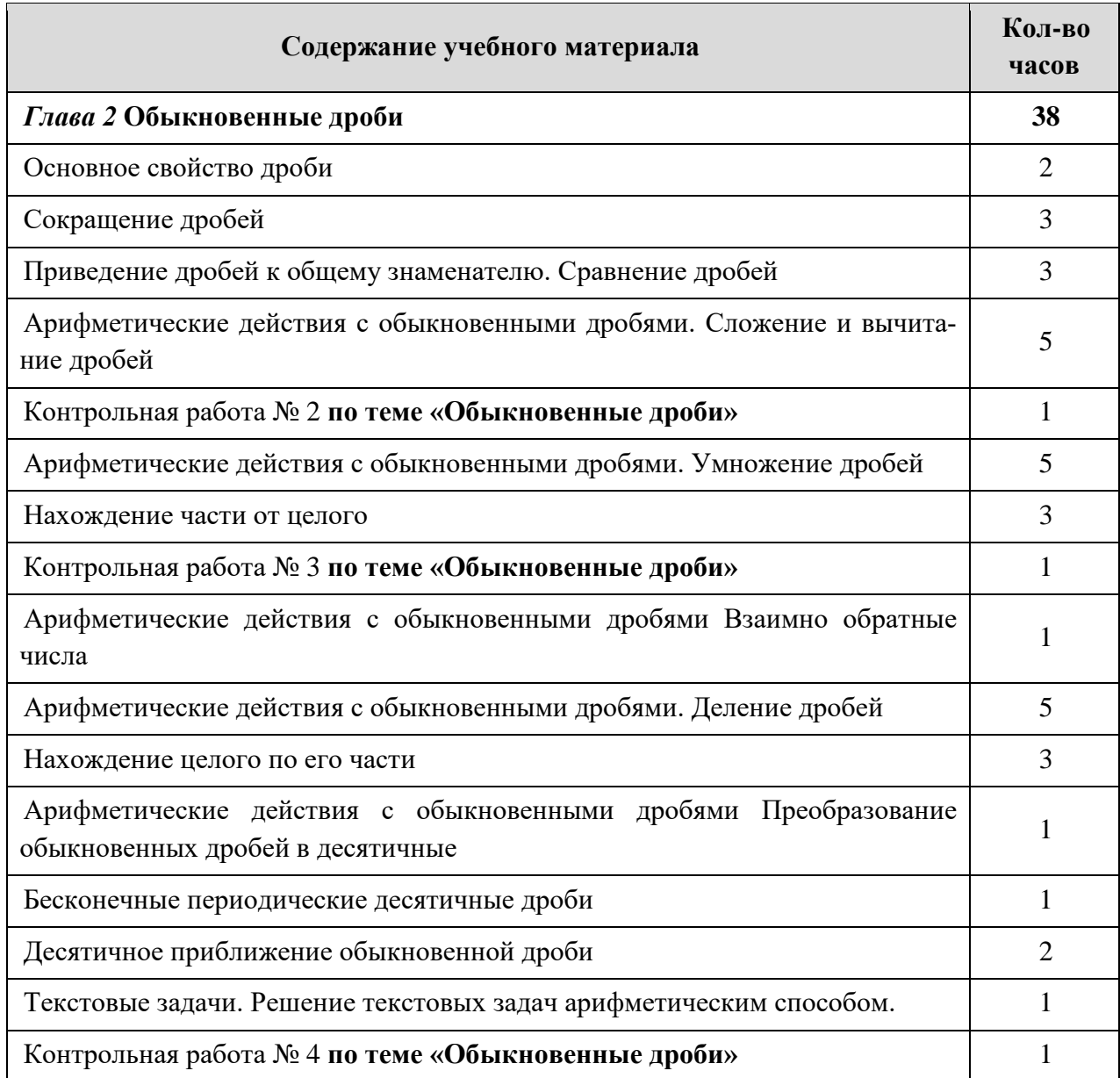

Содержание темы «Обыкновенные дроби» в соответствии с рабочей программой МАОУ СОШ № 8 им. А. Г. Махнева:

- 1. Основное свойство дроби.
- 2. Сокращение дробей.

3. Приведение дробей к общему знаменателю. Понятие о наименьшем общем знаменателе нескольких дробей.

- 4. Сравнение дробей.
- 5. Сложение и вычитание дробей.
- 6. Решение текстовых задач.
- 7. Умножение и деление обыкновенных дробей.
- <span id="page-22-0"></span>8. Основные задачи на дроби.

## **1.5 Общая характеристика детей среднего школьного возраста**

При разработке учебных материалов следует учитывать возрастную категорию, на которую они ориентированы и психологические особенности обучающихся в этом возрасте.

ЭУП рассчитано на обучающихся 6-го класса (11–12 лет). Данный период относится к подростковому возрасту и является одним из самых сложных в связи с перестройкой организма ребенка.

Для данного периода характерны:

• доминирующая роль семьи в удовлетворении материальных, эмоционально-комфортных потребностей; однако к концу периода появляется возможность самостоятельно удовлетворять часть материальных потребностей;

• решающая роль школы в удовлетворении познавательных, социально-психологических потребностей;

• возрастающая способность противостоять отрицательным влияниям среды, которая сочетается со склонностью к подчинению им при неблагоприятных условиях; возникает юридическая ответственность за правонарушения;

• сохранение высокой зависимости от влияния взрослых (учителей, родителей) в развитии самопознания, личного самоопределения [[1\]](#page-57-5).

Интенсивное и быстрое развитие приводит к перепадам сосудистого и мышечного тонуса, что вызывает быструю смену физического состояния и, соответственно, настроения. Эмоциональный фон подростка становится неровным и нестабильным.

Главная особенность подросткового возраста — личностная нестабильность. Ребенок стремится к взрослой жизни и претендует на равные права со взрослыми, но не может включиться в нее, т.к. не готов к этому и физически, и психологически, и социально.

Подросток считает себя уникальной личностью, но в то же время старается ничем не отличаться от сверстников. Данное желание слиться с группой обусловлено потребностью в безопасности и является своеобразным механизмом психологической защиты.

Параллельно с внешними проявления взрослости у ребенка возникает и чувство взрослости — отношение к себе как к взрослому. Это проявляется, прежде всего, в желании, чтобы все относились к нему как к взрослому. Также чувство взрослости проявляется в стремлении к самостоятельности, появляются собственные вкусы, оценки, собственная линия поведения.

Именно в возрасте 11–12 лет появляется интерес и к своему внутреннему миру. Подросток постоянно и с большим интересом анализирует свои личностные черты, поступки, переживания.

Подросток стремится максимально освободиться от опеки взрослых, в том числе и близких. Его увлечения, как правило, имеют неучебный характер, в которые они погружаются с максимальной отдачей, в связи с чем многие подростки запускают учебу.

Основные сложности в общении с подростком из-за контроля взрослых (не только родителей) за поведением, учебой, его выбором друзей и т.д.

В данном вопросе очень важна роль родителей. Как тотальный и жесткий контроль, так и отсутствие контроля являются самыми неблагоприятными случаями для развития ребенка. Родительская любовь необходима для благополучного развития подростка, но в то же время гиперопека приводит к несамостоятельности и сложностям в общении со сверстниками.

Также важно учитывать развитие подростка в интеллектуальной сфере.

Ребенок начинает абстрагироваться от наглядного материала и старается рассуждать в словесном плане. Он приобретает навыки оперирования гипотезами и поиска системного решения логической задачи. Эти умения развиваются в процессе школьного обучения при овладении знаковыми системами, принятыми в математике, физике и химии.

Развиваются такие операции, как классификация, аналогия, обобщение и др. Особенности теоретического рефлексивного мышления позволяют подросткам анализировать абстрактные идеи, искать ошибки и логические противоречия в суждениях. Подростки рассуждают об идеалах, о будущем, иногда создают собственные теории, приобретают новый, более глубокий и обобщенный взгляд на мир.

Подросток приобретает взрослую логику мышления. Для развития памяти важно то, что усложнение и значительное увеличение объема изучаемого материала приводит к окончательному отказу от дословного заучивания с помощью повторений. В процессе понимания дети трансформируют текст и, запоминая его, воспроизводят основной смысл прочитанного.

Развиваются различные формы речи, в том числе письменная.

С общим интеллектуальным развитием связано и развитие воображения. Сближение воображения с теоретическим мышлением дает импульс к творчеству: подростки начинают писать стихи, серьезно заниматься разными видами конструирования и т.п. [[10\]](#page-58-4).

В связи с перечисленными факторами, преподавателю очень важно выбрать верное направление в работе с подростком.

Ведущая педагогическая идея в работе с подростками — создание ситуации успеха в наиболее значимых видах деятельности, дающих возможность позитивного самоутверждения личности; формирование ценностных установок; предупреждение отклонений в поведении и нравственном развитии [1].

Реализация данной идеи зависит от отношения преподавателя к процессу обучения, желания саморазвития, расширения базы собственных знаний не только в области своего предмета, но и смежных дисциплинах, от стремления преподавателя расширять свой кругозор и всесторонне развиваться. Только в этом случае у преподавателя будет возможность найти общий язык со своими учениками.

Таким образом, можно сделать вывод о том, что подростковый возраст действительно является достаточно сложным, насыщенным множеством нововведений как в физическом, так и в психологическом плане, которые необходимо учитывать при работе с подростком. В то же время в этот период ребенок активно развивается в интеллектуальном и творческом плане. Его можно научить мыслить, рассуждать и ему это будет интересно. Для преподавателя очень важно правильно преподнести свой предмет, сделать его доступным для понимания, позволить ребенку почувствовать себя успешным в этой области, что поможет увлечь и заинтересовать изучаемым предметом.

#### <span id="page-25-0"></span>1.6 Обзор программных средств

Интерфейс электронного учебного пособия был разработан с помощью визуального HTML-редактора «КотроZer» [4].

Данная программа позволяет работать в трех режимах: графический, редактор кода и объединенный.

В графическом режиме отображается будущая страница так, как она будет выглядеть в браузере (рисунок 11). Этот режим позволяет создавать страницы, не обращаясь к редактору HTML-кода. Таким образом, на страни-

цу можно добавлять текст, таблицы, картинки, оформляя ее в соответствии с задуманным дизайном, HTML-код будет формироваться автоматически.

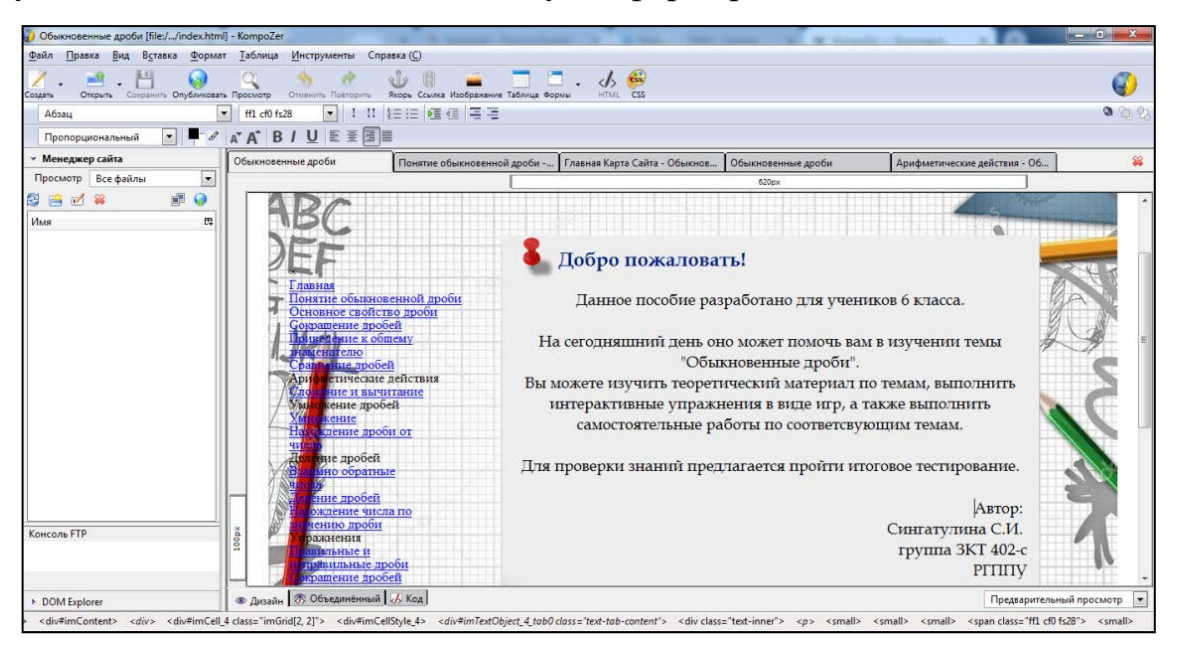

Рисунок 11 — Графический режим в программе «KompoZer»

При необходимости, можно отредактировать страницу и с помощью HTML-редактора (рисунок 12). Данная функция необходима для описания сценариев на языке JavaScript, придающих интерактивности странице (кнопки, меню и т.д.).

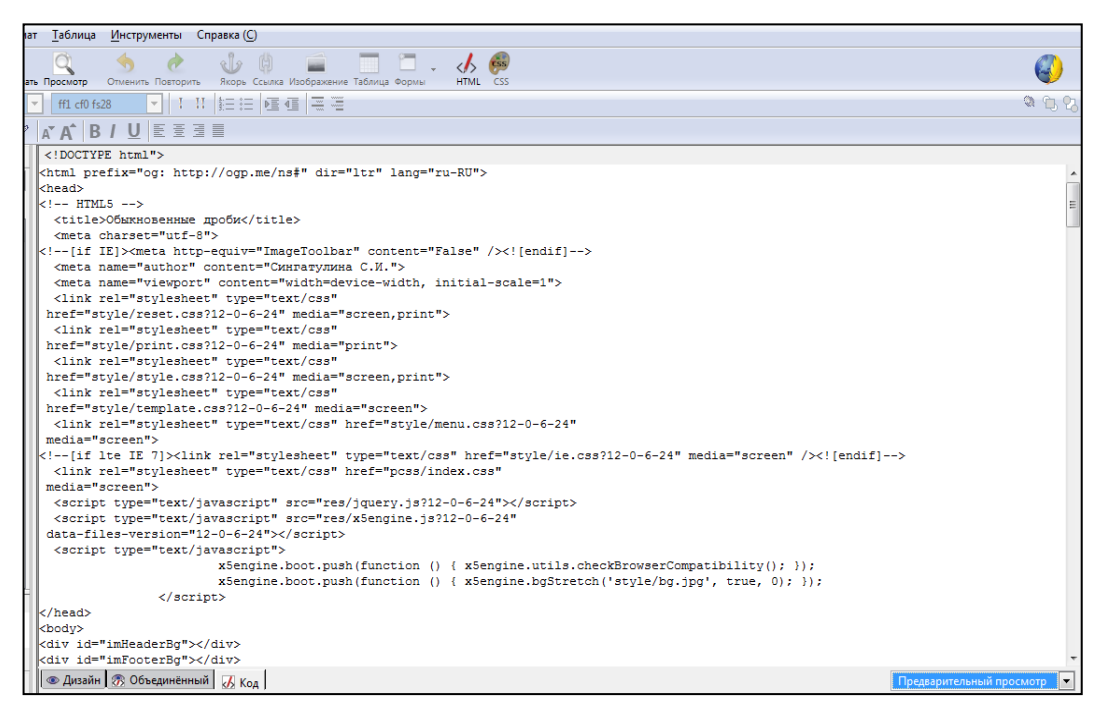

Рисунок 12 — Режим редактора кода в программе «KompoZer»

Программа позволяет подключать и создавать новые таблицы стилей, создавать для них правила, не прибегая к написанию кода, в визуальном редакторе CSS (рисунок 13). Данный редактор позволяет настраивать шрифт, фон, списки и т.д.

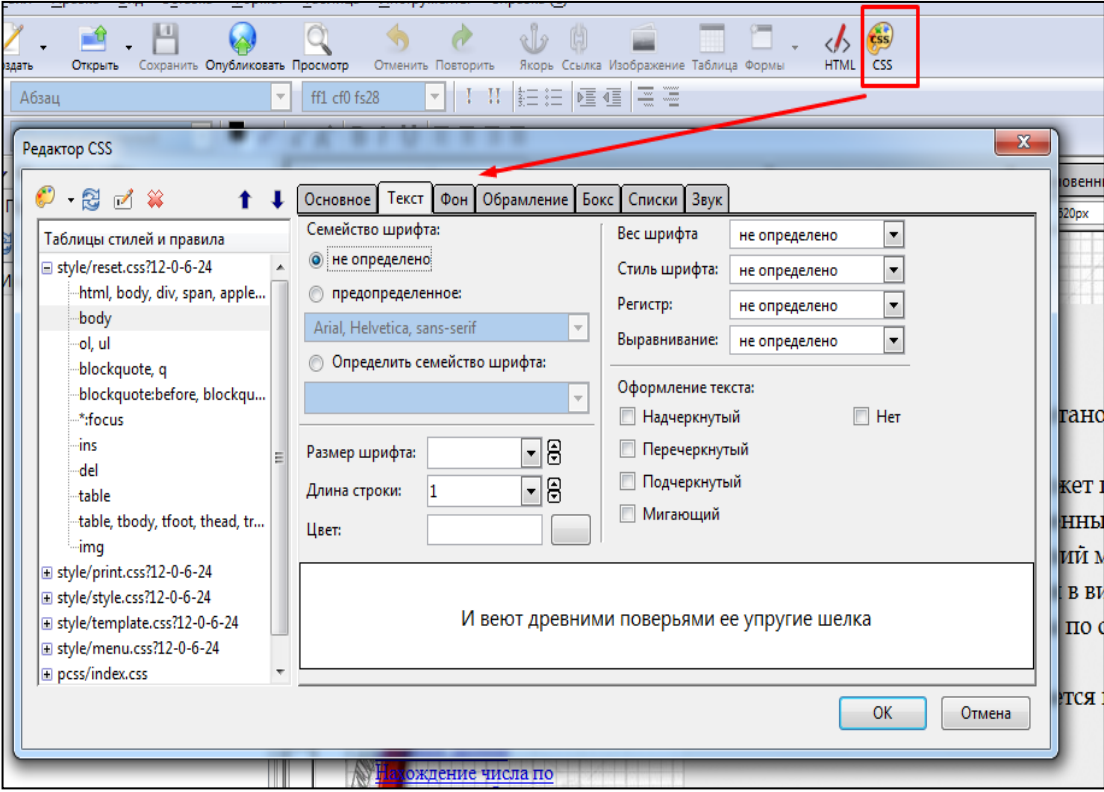

Рисунок 13 — Редактор таблиц стилей в программе «KompoZer»

Также для более удобного исправления кода был использован HTMLредактор «Notepad++». Преимущество данной программы заключается в подсветке синтаксиса, что улучшает визуальное восприятие и укоряет процесс нахождения ошибок и исправления кода.

Для создания анимированных примеров была использована программа «Easy GIF Animator» [\[33](#page-60-3)]. Данная программа позволяет создавать и редактировать gif-анимации покадрово, а также генерирует HTML-код, для того чтобы встроить их на страницу сайта. Интерфейс программы и пример создания анимации приведен на рисунке 14.

Программа позволяет настраивать каждый кадр анимации, задавать ее длительность, вставлять изображения и текст, настраивать эффекты перехода, конвертировать видео в gif-анимации.

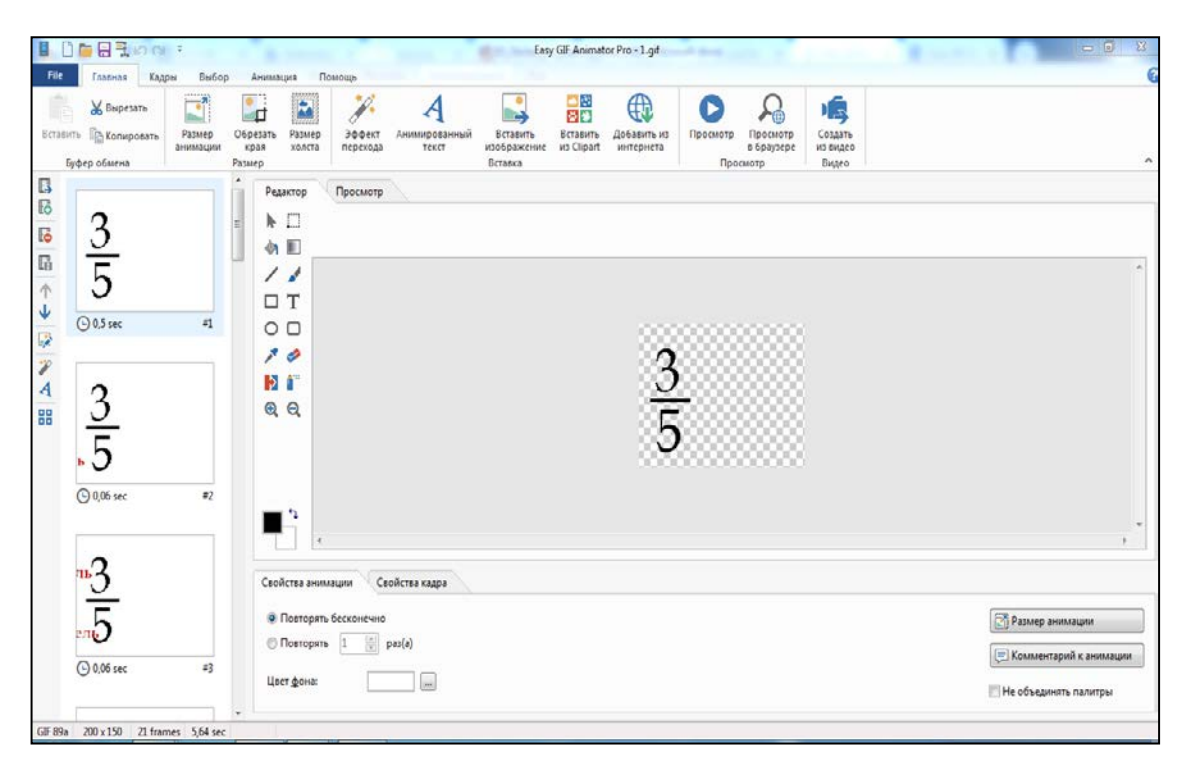

Рисунок 14 — Интерфейс программы «Easy GIF Animator»

Практические упражнения для закрепления материала были разработаны в онлайн-сервисе «learningapps.org» [\[22](#page-59-4)]. Данный сервис позволяет создавать интерактивные учебные приложения, используя готовые шаблоны.

Для электронного учебного пособия было создано семь приложений с использованием следующих шаблонов: простой порядок, скачки, ввод текста, соответствие в сетке, заполнить пропуски, слова из букв, классификация.

Приложения получаются яркие, заинтересовывают учащихся своим дизайном и функциями. Приложения позволяют в игровой форме закрепить базовые понятия и отработать умение их применять.

Например, приложение по шаблону «скачки» позволяет нескольким игрокам выполнять задания в виде соревнования, где наглядно изображено, чья лошадь приближается к финишу быстрее. Пример разработанного приложения «Сложение и вычитание» приведен на рисунке 15.

Данный сервис позволяет публиковать приложения для общего доступа, создавать классы и контролировать выполнение упражнений учащимися в режиме «онлайн», а также выгружать приложение в виде архива с HTMLстраницами, для последующего использования на собственном сайте.

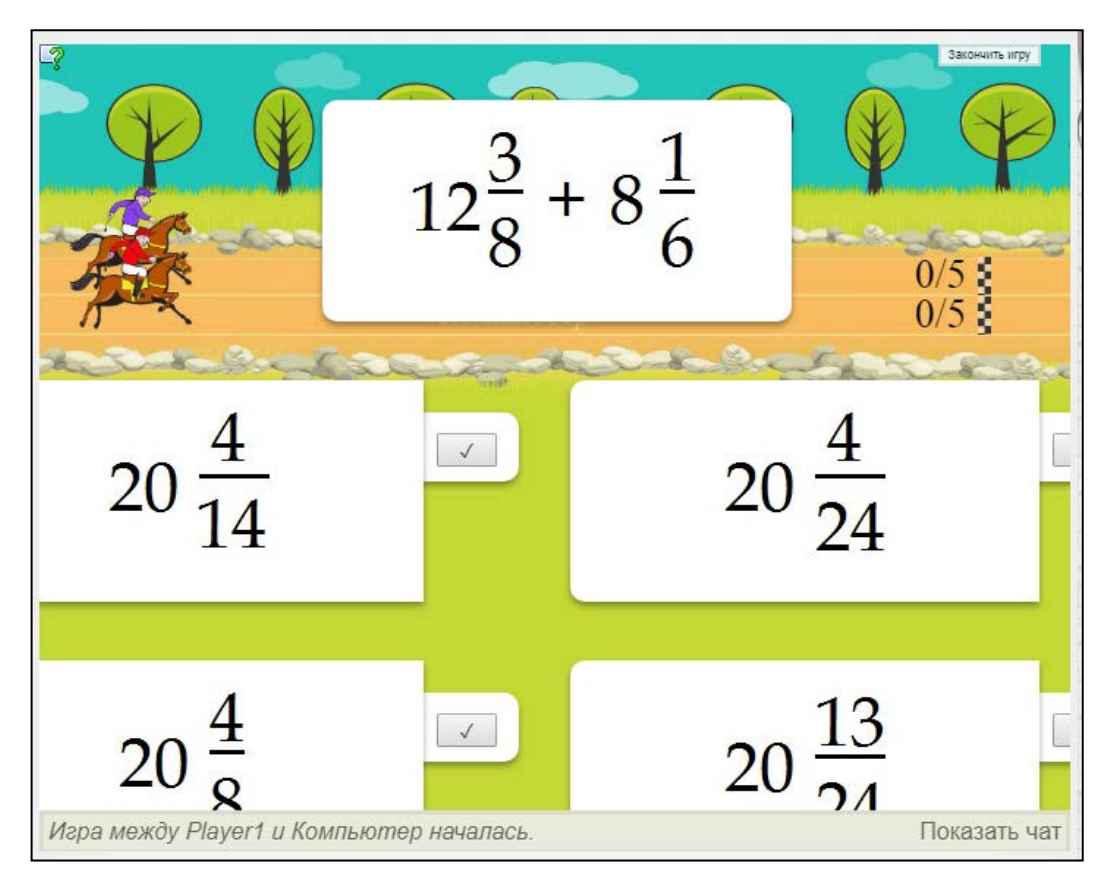

Рисунок 15 — Внешний вид приложения «Сложение и вычитание»

Также для наглядного представления учебного материала были разработаны два видеоролика — «История дробей» и «Сложение и вычитание дробей» — с помощью онлайн-сервиса «Animaker» [\[21\]](#page-59-5).

Данное приложение позволяет создавать анимированные видео, используя библиотеку персонажей, фонов, реквизитов, аудиофайлов, а также предоставляет возможность загружать свои изображения и озвучивать видео, записывая звук в онлайн-режиме. У каждого персонажа можно выбрать производимое им действие, настроение и ракурс. Также приложение позволяет гибко настраивать ленту времени (время нахождения каждого объекта в кадре), эффекты переходов между кадрами, эффекты появления и исчезновения для каждого объекта, а также добавлять анимированные эффекты как отдельные объекты. Бесплатная версия позволяет создавать ролики длительностью до двух минут.

Интерфейс сервиса и пример создания видео приведен на рисунке 16.

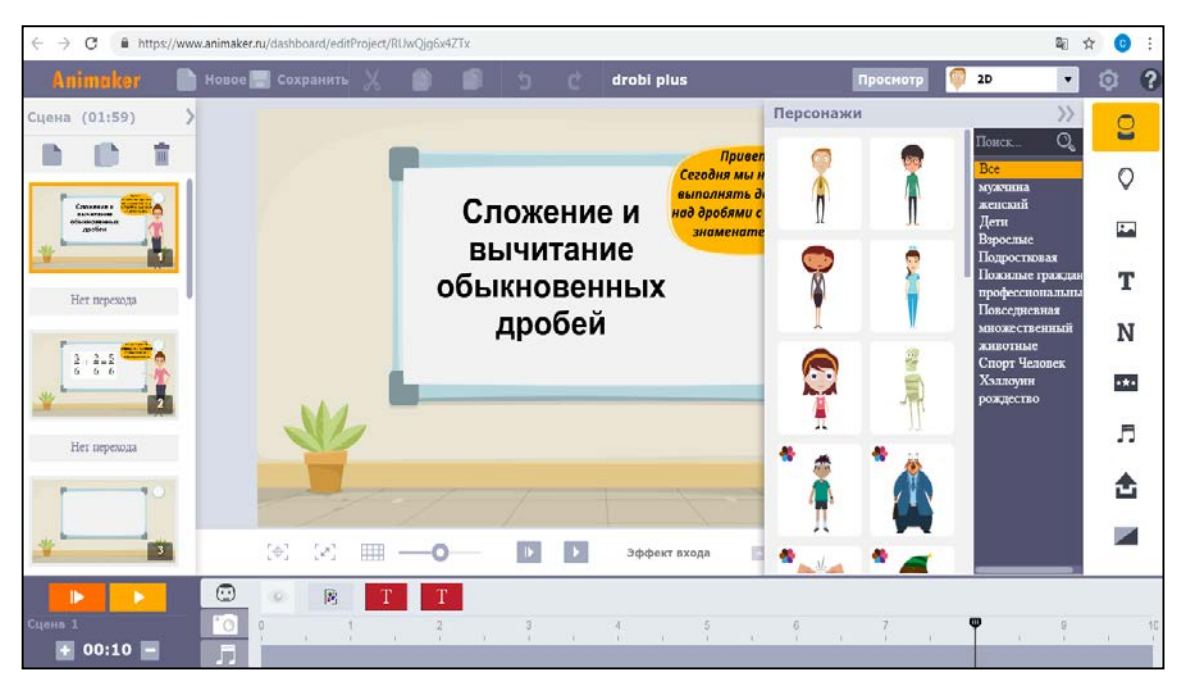

Рисунок 16 — Интерфейс сервиса «Animaker»

Раздел итогового контроля был разработан с помощью вебсервиса «Online Test Pad» [\[17](#page-58-5)]. Данный онлайн-конструктор позволяет составить тест, используя 14 типов вопросов для теста (множественный или одиночный выбор, установление соответствия, установление последовательности, ввод числа или текста и т.д.). Также есть возможность группировки вопросов и настройки выбора их в тесте (выбор количества вопросов, порядок, случайность выборов).

При конструировании вопросов есть возможность встраивать изображения, вставлять любые математические формулы и символы, используя встроенную библиотеку.

Также приложение позволяет создавать опросы и анкеты, которые преподаватели могут использовать в своей работе. Например, анкеты были бы полезны классным руководителям при сборе информации о детях и родителях. Опросы могут быть использованы для определения удовлетворенности родителей услугами, оказываемыми образовательным учреждением.

Интерфейс сервиса и пример разработки тестового задания в сервисе представлен на рисунке 17.

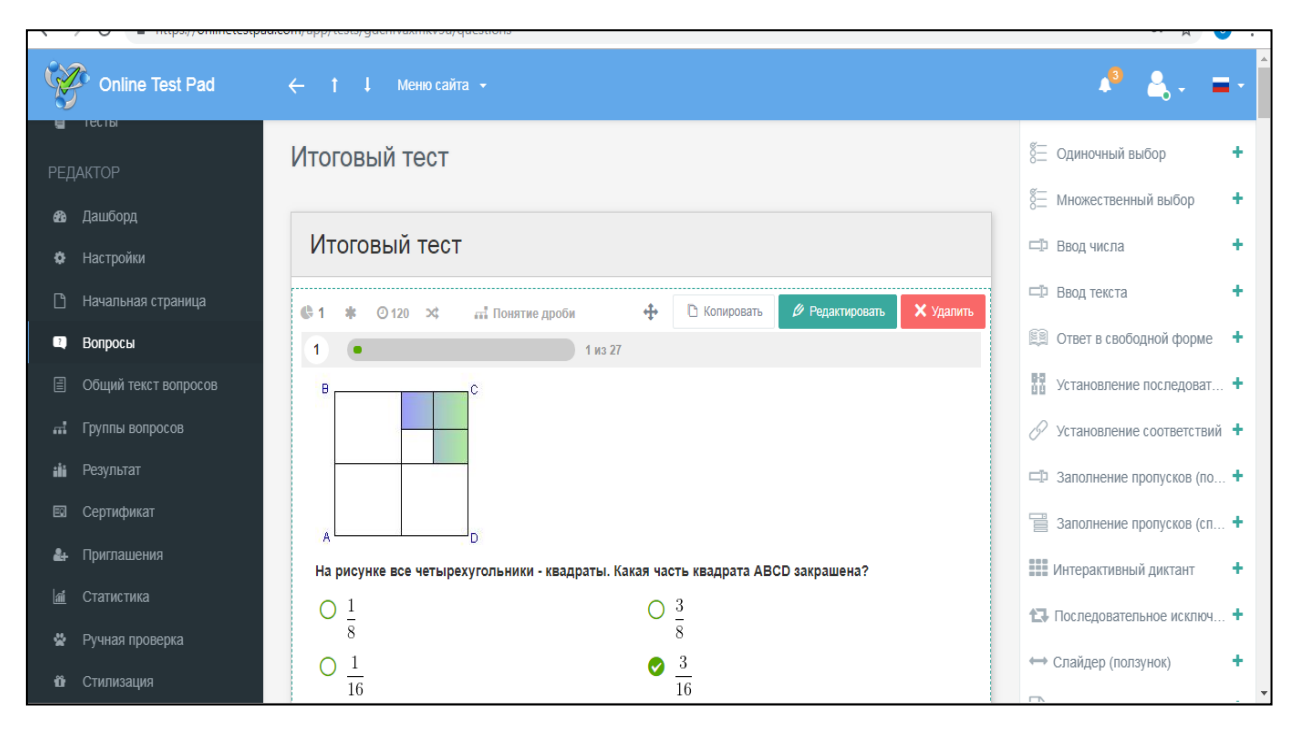

Рисунок 17 — Интерфейс сервиса «Online Test Pad»

Для итогового контроля в ЭУП было разработано восемь групп вопросов, содержащих от трех в каждой. Вопросы были сгруппированы по теме и по сложности (например, «Сокращение дробей» и «Сокращение дробей сложное»). В итоговый тест выбирается 10 вопросов из сформированной базы по заданным настройкам.

Сервис «Online Test Pad» позволяет анализировать результат прохождения теста в зависимости от его типа (психологический, личностный, образовательный). В ЭУП прохождение итогового контроля оценивается в зависимости от процента правильных ответов.

Разработанные задания были выгружены в архив, состоящий из HTMLстраниц, что позволяет применять их на уроке независимо от подключения к интернету.

Кроме того, данный сервис позволяет публиковать задания для прохождения учащимися и отслеживать результаты по каждому в онлайнрежиме, просматривать статистику ответов на каждый вопрос, количество прохождений тестирования каждым учащимся, просматривать каждое из них детально.

Помимо создания тестов и опросов, сервис «Online Test Pad» позволяет создавать логические игры, такие как ребусы, составление фраз из слов и слов из букв, загадки и задания на поиск информации в тексте. Еще одной функцией сервиса является создание кроссвордов разного типа: классический, скандинавский, японский, венгерский, судоку.

Также сервис позволяет моделировать диалоги по сценам и комплексные задания, включающие в себя ранее разработанные тесты, кроссворды и диалоги. Это может быть применено при создании обучающего курса по теме или предмету в целом.

Таким образом, можно сделать вывод о том, что каждый из вышеперечисленных сервисов может оказать помощь в разработке наглядных форм представления учебных материалов, помочь заинтересовать обучающихся, а также упростить процесс проверки уровня их знаний.

## <span id="page-33-0"></span>**2 ОПИСАНИЕ ЭЛЕКТРОННОГО УЧЕБНОГО ПОСОБИЯ «ОБЫКНОВЕННЫЕ ДРОБИ»**

## <span id="page-33-1"></span>**2.1Структура электронного учебного пособия**

Структуру ЭУП можно разбить на следующие блоки (рисунок 18):

- 1. Информационный.
- 2. Теоретический.
- 3. Интерактивные упражнения
- 4. Проверочные работы.
- 5. Итоговый контроль.

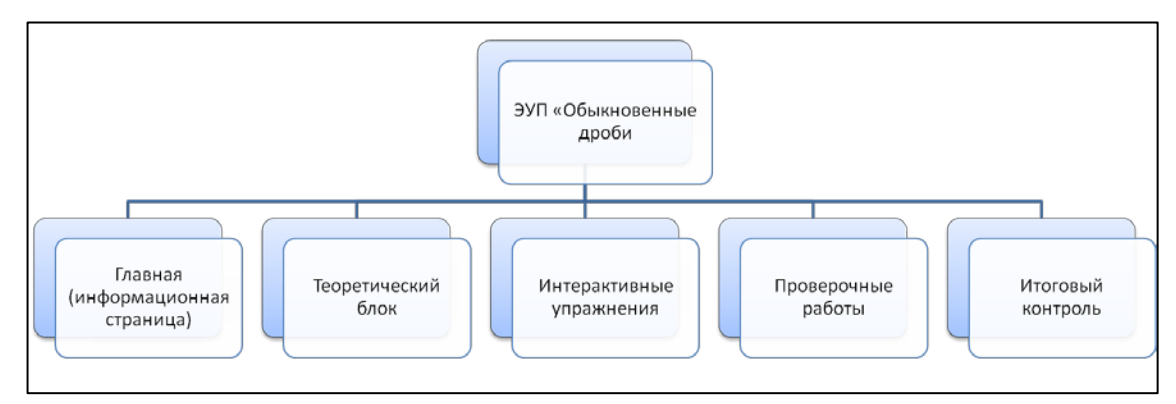

Рисунок 18 — Общая схема электронного учебного пособия «Обыкновенные дроби»

Информационный блок (главная страница) содержит информацию об ЭУП, его назначении и авторе. Также на странице размещен видеоролик, посвященный истории возникновения дробей.

Теоретический блок содержит разделы с учебным материалом.

На рисунке 19 представлена структура темы «Обыкновенные дроби», состоящая из следующих разделов:

- 1. Основное свойство дроби.
- 2. Сокращение дробей.
- 3. Приведение к общему знаменателю.
- 4. Сравнение дробей.
- 5. Арифметические действия с дробями.

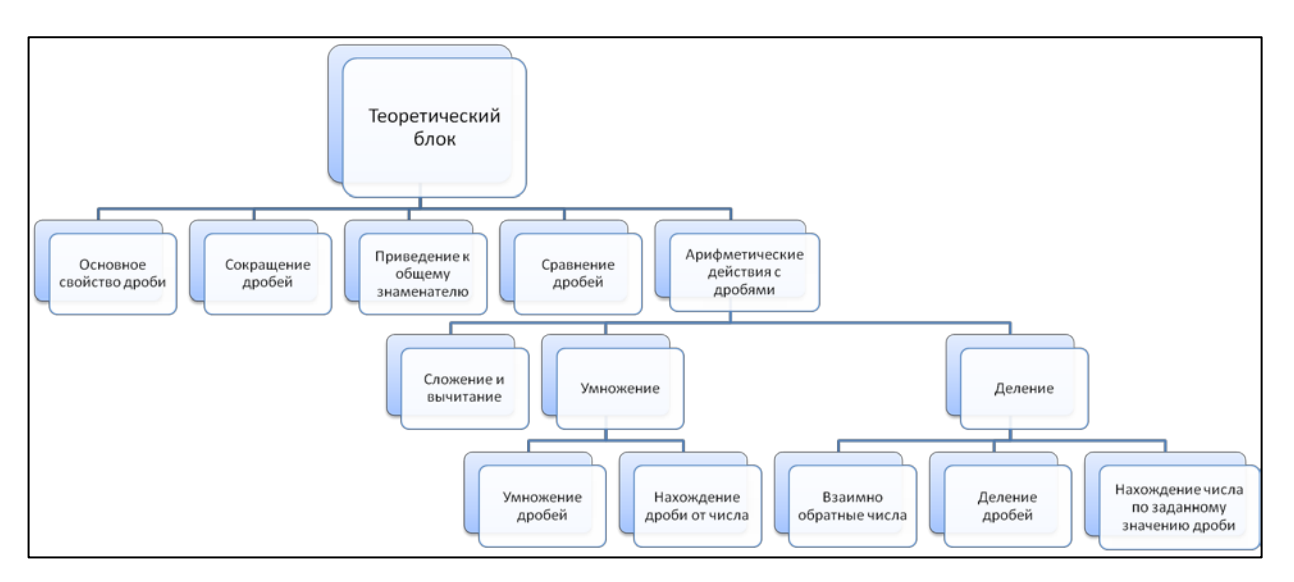

Рисунок 19 — Структура темы «Обыкновенные дроби»

Структура теоретического блока была разработана в соответствии с рабочей программой по математике образовательного учреждения.

Блок интерактивных упражнений (рисунок 20) включает в себя задания по основным темам учебника, позволяющие отработать необходимые умения, а также задания на закрепление основных понятий всей темы «Обыкновенные дроби».

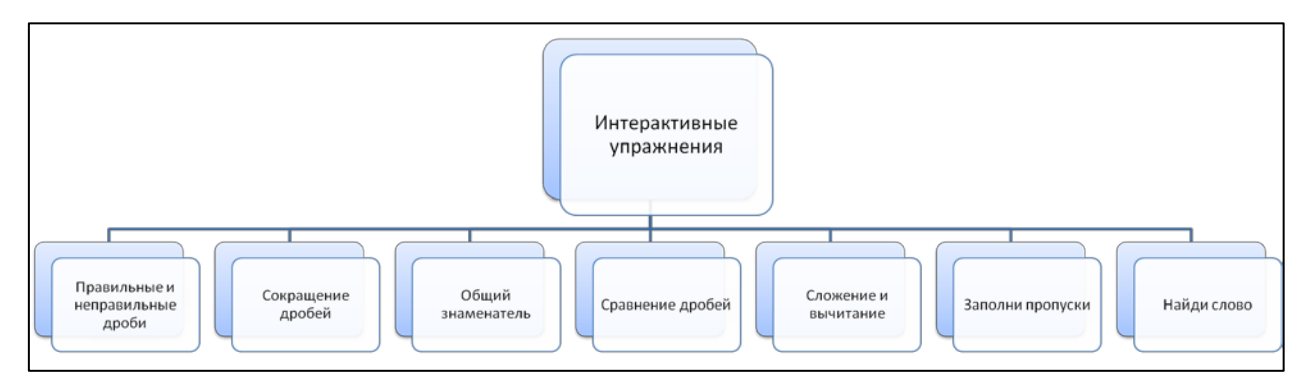

Рисунок 20 — Структура раздела «Интерактивные упражнения»

Также в ЭУП включены проверочные работы, включающие в себя задания, аналогичные тем, которые будут выполняться на уроке самостоятельно на оценку. Структура раздела «Проверочные работы» представлена на рисунке 21.

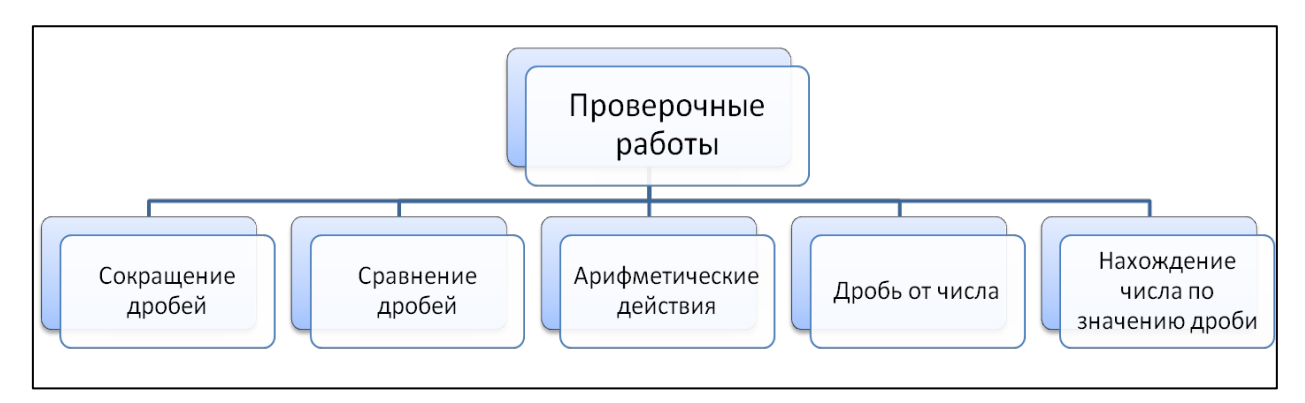

Рисунок 21 — Структура раздела «Проверочные работы»

## <span id="page-35-0"></span>**2.2 Описание интерфейса электронного учебного пособия**

ЭУП реализовано в формате HTML и открывается запуском файла index.html. После загрузки главной страницы, которая содержит приветственную часть, краткую информацию о назначении и содержании данного пособия, а также видеоролик об истории возникновения дробей (рисунок 22). Для перехода к первой теме необходимо щелкнуть по кнопке «Перейти к изучению материала», или выбрать нужный пункт меню слева для перехода к одному из разделов пособия.

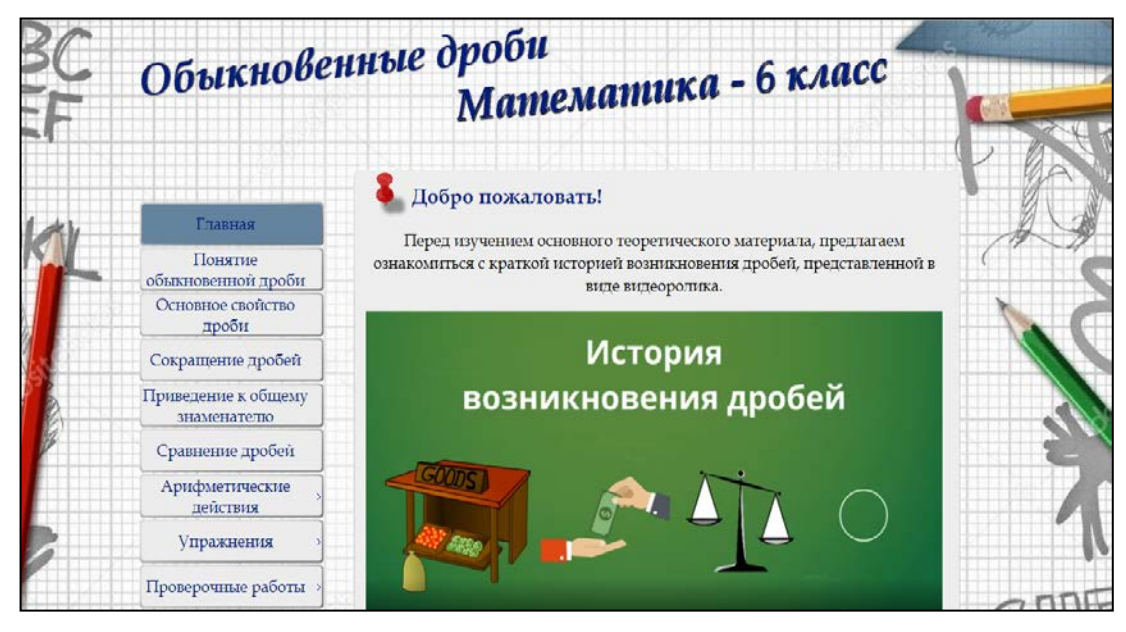

Рисунок 22 — Главная страница электронного учебного пособия

В верхней части страницы расположено название учебника, под ним тема теоретического занятия или самостоятельной работы (название страницы). В левой части страницы расположено основное меню ЭУП, в центре – содержание учебного материала.

Меню ЭУП соответствует структурной схеме, представленной в предыдущем разделе (рисунок 23).

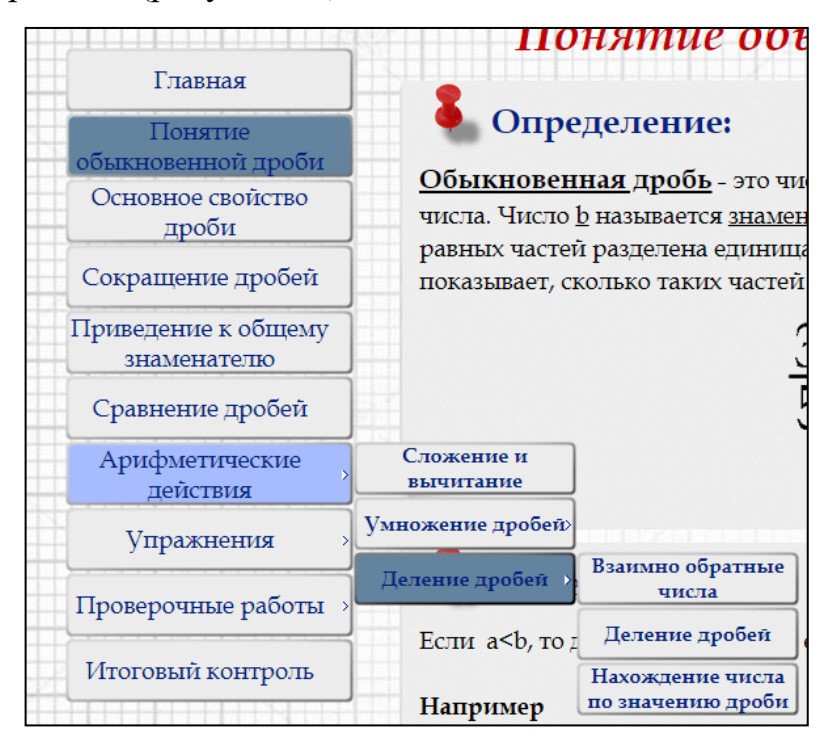

Рисунок 23 — Организация меню электронного учебного пособия

Все определения в теоретической части оформлены в виде листка, прикрепленного красной скрепкой (рисунок 24).

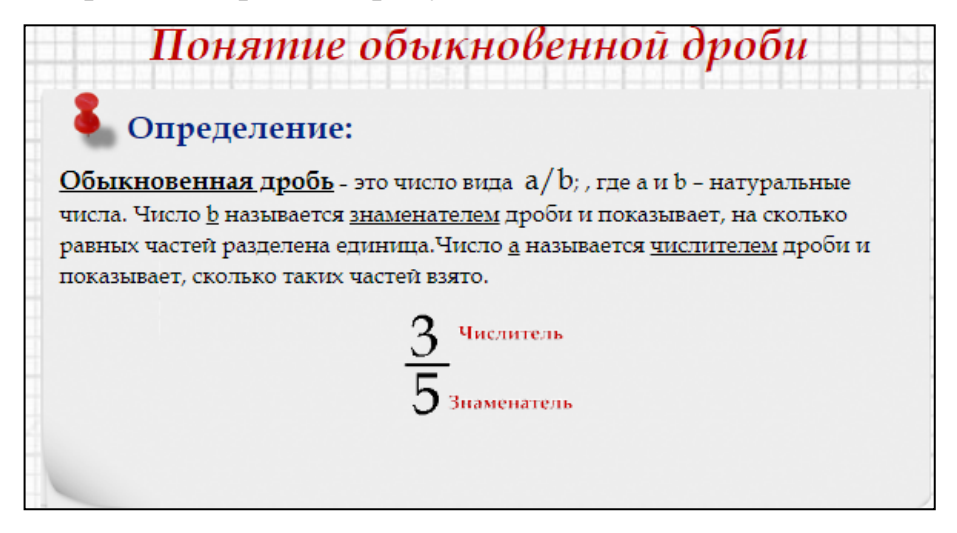

Рисунок 24 — Пример оформления основных определений

Оформление примеров применения правил и определений изображено на рисунке 25.

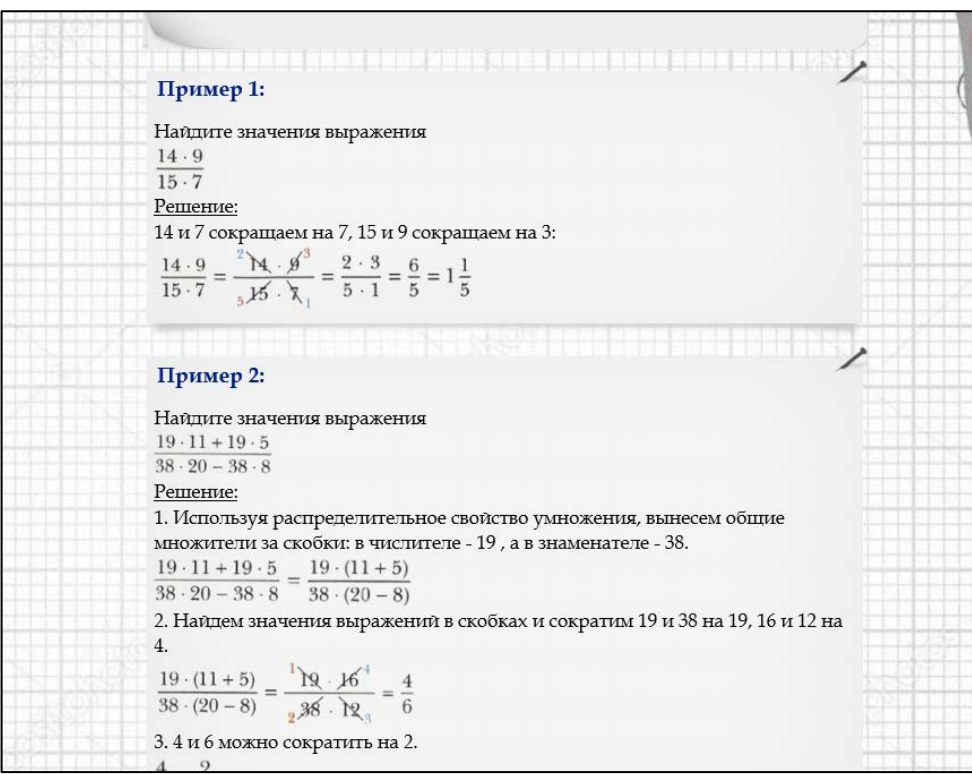

Рисунок 25 — Оформление примеров в теоретических блоках

В конце каждой страницы с теоретическим материалом реализована возможность перехода к предыдущей теме, следующей теме, а также к самостоятельной работе или практическому упражнению по текущей теме (если они предусмотрены) (рисунок 26). Также перейти к нужной проверочной работе или упражнению можно с помощью основного меню.

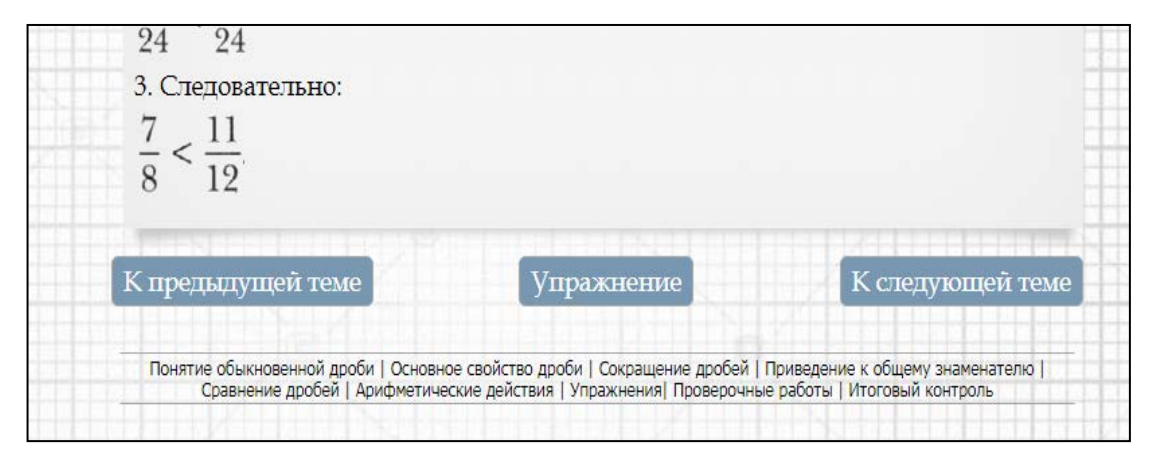

Рисунок 26 — Навигация в конце страницы

Для каждой проверочной работы написана инструкция по ее выполнению. Пример одной из проверочных работ приведен на рисунке 27.

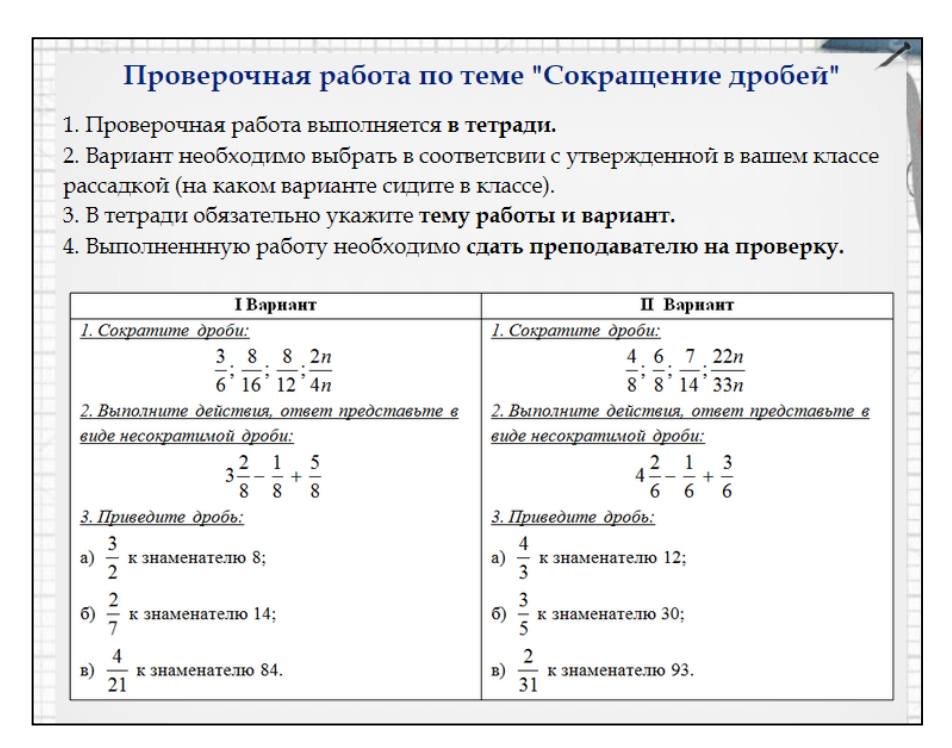

Рисунок 27 — Пример проверочной работы

К интерактивным упражнениям можно переходить из раздела теории, со страницы с проверочной работой, а также выбрав нужное из основного меню.

На рисунке 28 приведен пример интерактивного упражнения «Правильные и неправильные дроби». В данном упражнении необходимо перетащить с помощью мыши картинку с дробью в одну из областей определив правильная эта дробь или нет.

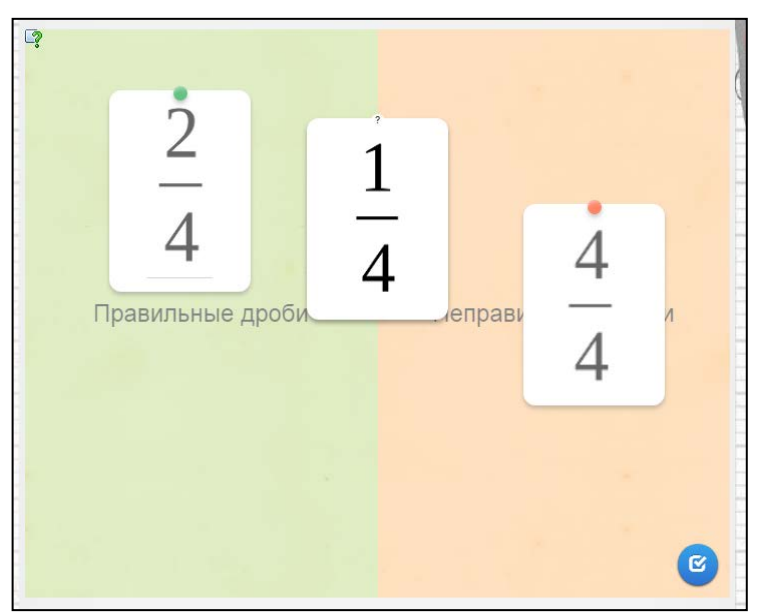

Рисунок 28 — Внешний вид упражнения «Правильные и неправильные дроби»

На рисунке 29 изображен интерфейс упражнения «Сокращение дробей». В данном упражнении учащимся необходимо выполнить вычисления примеров в нижней половине экрана и сопоставить с ответами в верхней части. После чего перетащить ответы на соответствующие примеры.

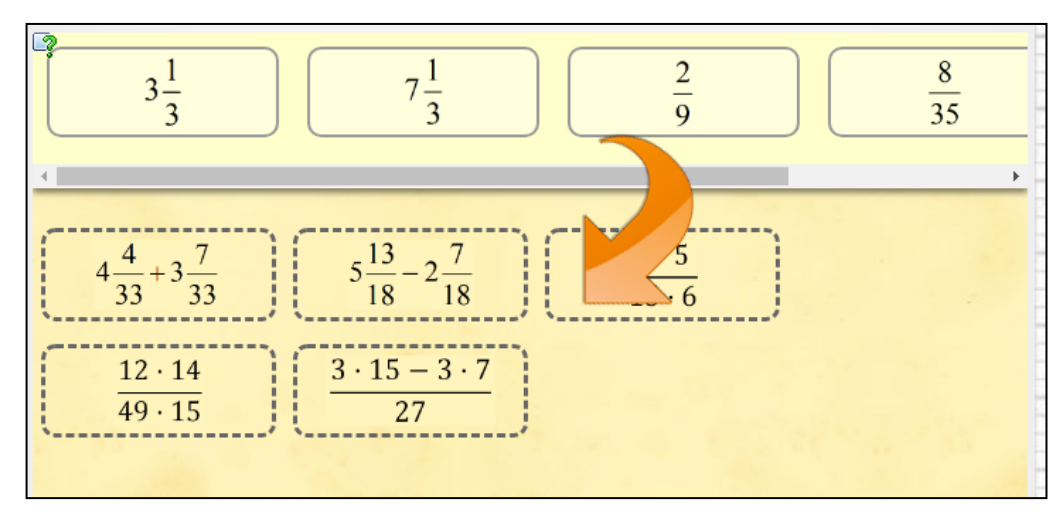

Рисунок 29 — Внешний вид упражнения «Сокращение дробей»

На рисунке 30 изображен интерфейс упражнения «Общий знаменатель». В данном упражнении учащимся необходимо вычислить в первых восьми примерах общий знаменатель двух дробей, в последующих — трех дробей. Затем полученные данные необходимо ввести в поля под изображением соответствующих дробей.

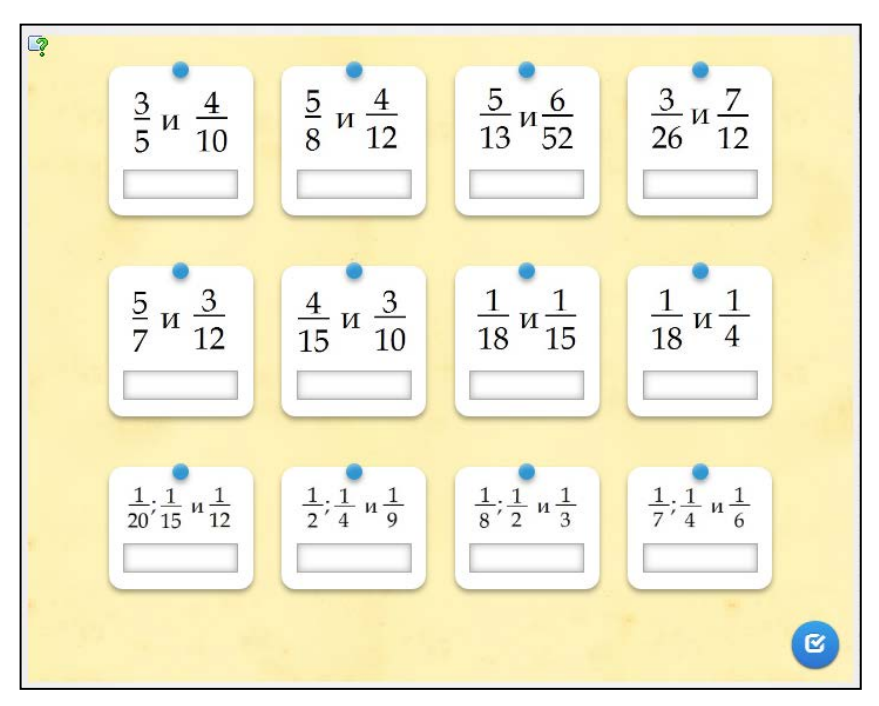

Рисунок 30 — Внешний вид упражнения «Общий знаменатель»

На рисунке 31 изображен интерфейс упражнения «Сравнение дробей». В данном упражнении необходимо расположить представленные дроби в порядке возрастания. При перетаскивании, в зависимости от положения изображения дроби, ее порядковый номер в верхнем левом углу изменяется.

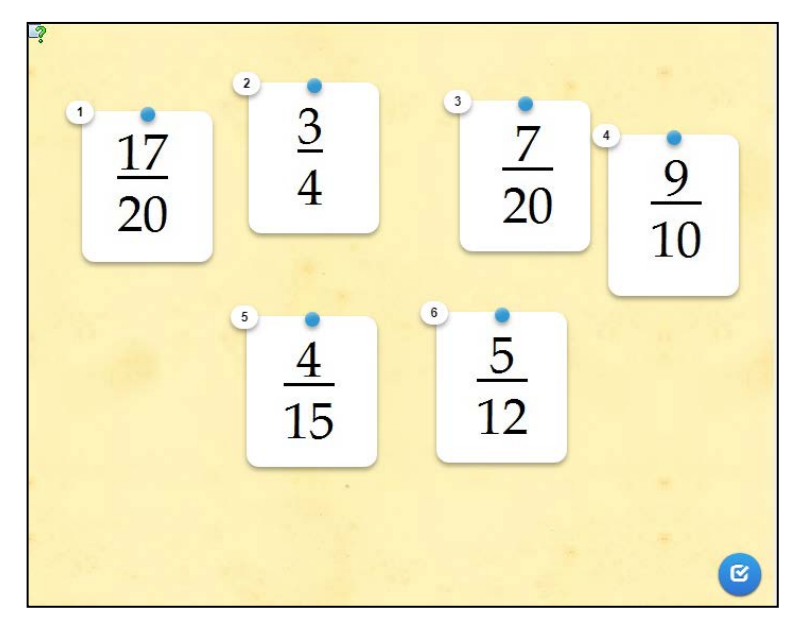

Рисунок 31 — Внешний вид упражнения «Сравнение дробей»

На рисунке 32 изображен интерфейс упражнения «Заполни пропуски». Данное упражнение ориентировано на закрепление теоретических знаний по теме «Обыкновенные дроби». Учащимся предлагается выбрать из выпадающего списка одно из понятий, соответствующее определению.

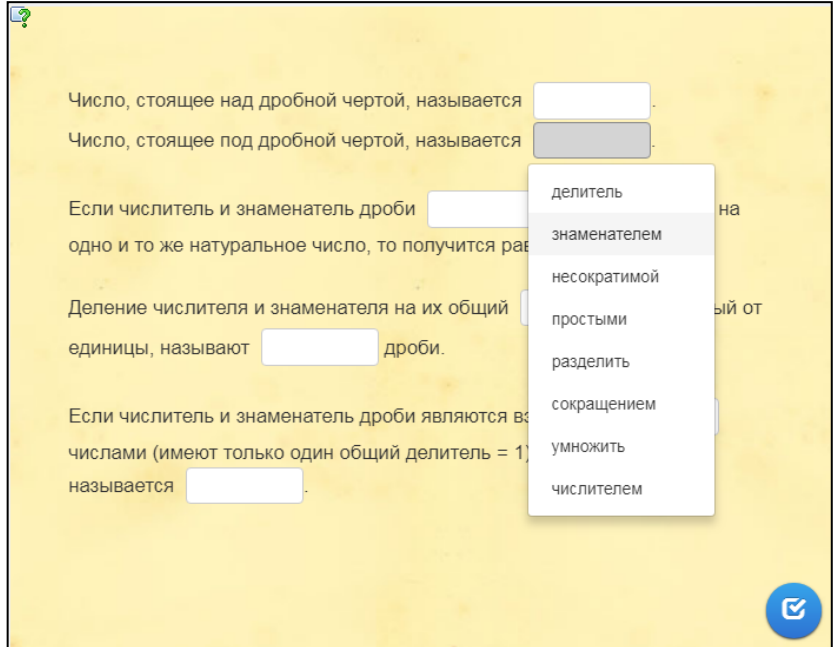

Рисунок 32 — Внешний вид упражнения «Заполни пропуски»

По окончании изучения темы «Обыкновенные дроби» учащимся предлагается пройти итоговый контроль в формате тестирования. Переход к нему доступен из последнего теоретического раздела темы, а также из основного меню. Перед началом тестирования учащимся необходимо ознакомиться с краткой инструкцией (рисунок 33).

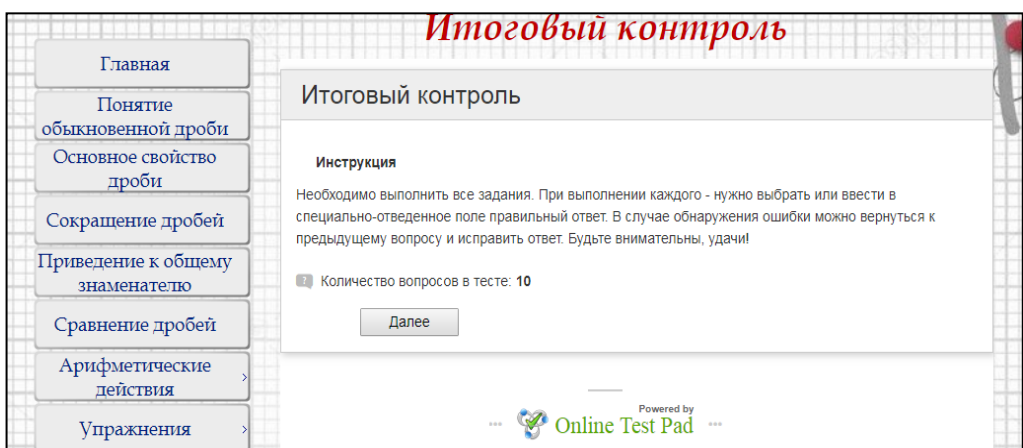

Рисунок 33 — Внешний вид раздела «Итоговый контроль»

На первой странице представлена инструкция по прохождению контроля. Для начала тестирования необходимо нажать кнопку «Далее». Для возращения к предыдущему заданию необходимо нажать кнопку «Назад». Ответы на все вопросы являются обязательными, и перейти к следующему или завершить тестирование, не ответив на вопрос нельзя. Пример одного из заданий представлен на рисунке 34.

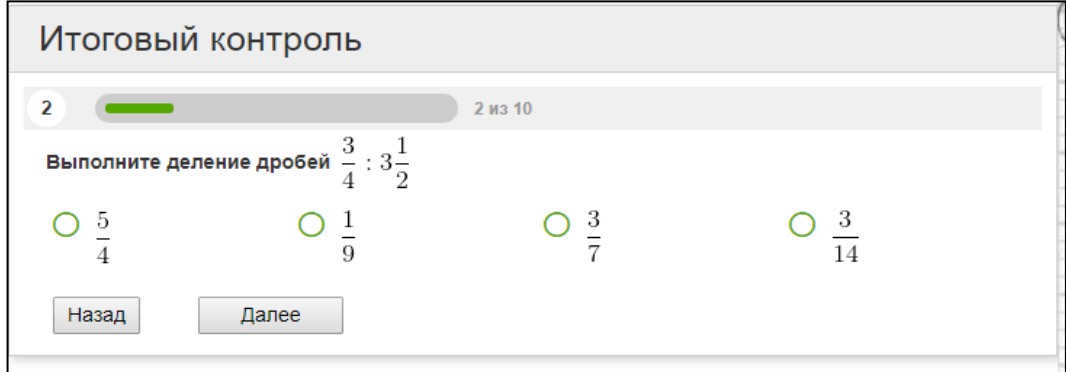

Рисунок 34 — Пример задания в разделе «Итоговый контроль»

После того, как обучающийся ответил на все вопросы, появляется результат прохождения тестирования, а именно количество правильных ответов, процент выполнения и оценка (рисунок 35).

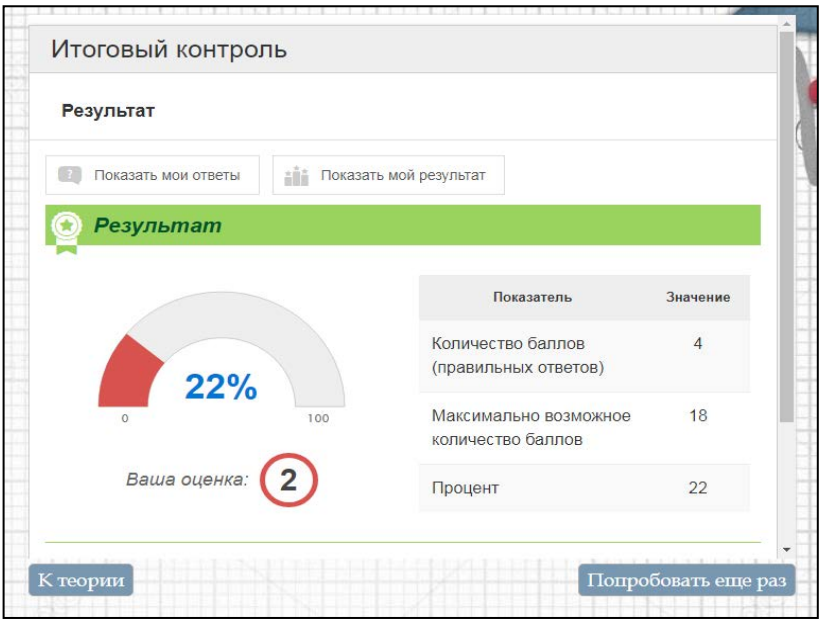

Рисунок 35 — Результаты тестирования

Также можно просмотреть, в каких вопросах были допущены ошибки,

нажав на кнопку «Показать мои ответы» (рисунок 36).

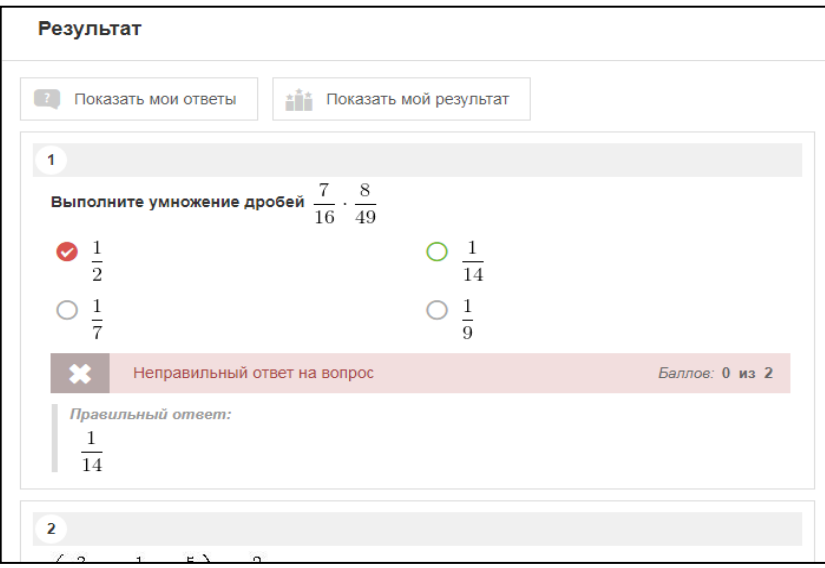

Рисунок 36 — Детальный результат выполнения заданий

## <span id="page-42-0"></span>**2.3 Методические рекомендации**

## <span id="page-42-1"></span>**2.3.1 Методические рекомендации для преподавателя**

Теоретические блоки и интерактивные упражнения ЭУП можно использовать при проведении лекционных занятий, а также для самостоятельного изучения темы и устранения пробелов в знаниях учеников во внеурочное время.

Блок проверочных работ можно применять во время проведения занятий, направленных на закрепление или проверку уровня знаний учащихся. Также этот блок применим для подготовки к самостоятельным и контрольным работам во внеурочное время (в качестве домашних заданий).

Отслеживать качество знаний учащихся можно с помощью раздела «Итоговый контроль».

Также данное ЭУП можно разместить на сайте образовательной организации для самостоятельного освоения курса учениками. В этом случае работа преподавателя будет иметь консультационный характер. Данное пособие также будет полезным инструментом при обучении на дому. У обучающихся на домашнем обучении, как правило, на изучение материала отводится значительно меньше времени, а в ЭУП выбран только основной материал, необходимый для усвоения темы. Интерактивные упражнения и задания помогут заинтересовать учащегося с ограниченными возможностями здоровья.

Разработано несколько примеров уроков с применением ЭУП.

Первым уроком по теме «Обыкновенные дроби» является урок «Основное свойство дроби».

Тип урока: урок изучения нового материала.

#### Формируемые результаты:

1. Предметные: познакомить учащихся с основным свойством дроби.

2. Личностные: формировать интерес к изучению темы и желание применять приобретенные знания и умения.

3. Метапредметные: формировать умение самостоятельно определять цели своего обучения.

Планируемые результаты: учащийся научится формулировать основное свойство дроби, находить дроби, равные данной.

Основные понятия: основное свойство дроби.

Оборудование: мультимедийный проектор.

## Методические комментарии

Перед изучением этой темы следует повторить с учащимися основные сведения об обыкновенных дробях, изученные в курсе математики 5-го класса. В этом может помочь видео на главной странице, а также раздел «Понятие обыкновенной дроби» ЭУП. Также следует обратить внимание учащихся на то, что они могут складывать и вычитать обыкновенные дроби только при условии, что у дробей одинаковые знаменатели.

Для более наглядного разъяснения темы можно также обратиться к примеру, приведенному в разделе «Основное свойство дроби ЭУП».

Важно, чтобы учащиеся поняли, что с помощью основного свойства дроби данную дробь можно заменить на равную ей дробь со знаменателем, кратным знаменателю данной дроби.

Организационная структура урока представлена в таблице 2.

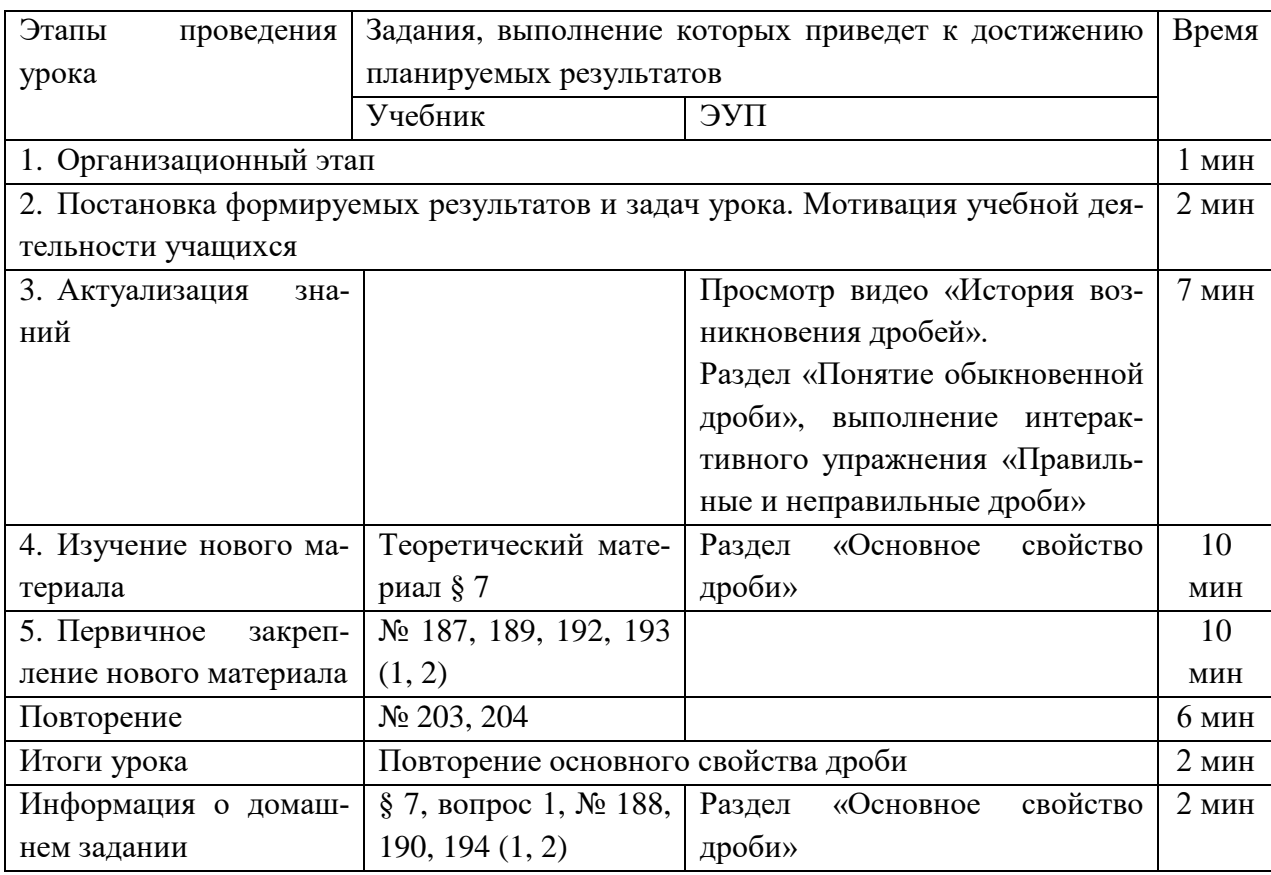

Таблица 2 — Организационная структура урока «Основное свойство дроби»

Следующей в школьном курсе является тема «Сокращение дробей». На данную тему отводится три урока. Первый — урок изучения нового материала. Материал можно изучить с помощью учебника или соответствующего раздела ЭУП. В результате учащиеся должны научиться сокращать дроби и определять, является ли данная дробь несократимой. Основные понятия: сокращение дроби, несократимая дробь, сокращение дроби на наибольший общий делитель (НОД) числителя и знаменателя. При выполнении действия сокращения дроби не следует требовать от учащихся сразу делить числитель и знаменатель на их наибольший общий делитель. Учащиеся могут выполнять сокращение дроби постепенно, находя общие делители числителя и знаменателя. Перед изучением этой темы целесообразно повторить с учащимися признаки делимости.

Для последующих двух уроков разработаны более подробные методические указания по применению ЭУП.

Методические указания для второго урока «Сокращение дробей» представлены далее.

Тип урока: урок закрепления знаний.

#### Формируемые результаты:

1. Предметные: закрепить навык сокращения дроби.

2. Личностные: формировать умение представлять результат своей де**ятельности** 

3. Метапредметные: формировать умения определять способы действий в рамках предложенных условий и требований, корректировать свои действия в соответствии с изменяющейся ситуацией.

Планируемые результаты: учащийся научится сокращать дроби.

Основные понятия: сокращение дроби, несократимая дробь, сокращение дроби на НОД числителя и знаменателя.

Оборудование: мультимедийный проектор.

#### Методические комментарии

Важно обратить внимание учащихся, что в результате вычислений они должны получить несократимую дробь. Не обязательно сокращение сразу на НОД числителя и знаменателя, сокращение можно производить постепенно.

Также важно следить за речью учащихся (правильные указания на что сокращаем, на сколько делим, не «деление дроби на число»). Учащиеся должны понимать, что при сокращении дроби ее значение не изменяется (сокращение – замена формы одного и того же числа). В заданиях № 217-220 обязательно должна быть получена несократимая дробь.

#### Организационная структура урока представлена в таблице 3.

| Этапы                                                                      |                                                   |                                  |                  |
|----------------------------------------------------------------------------|---------------------------------------------------|----------------------------------|------------------|
| проведения                                                                 | Задания, выполнение которых приведет к достижению |                                  | Время            |
| урока                                                                      | планируемых результатов                           |                                  |                  |
|                                                                            | Учебник                                           | ЭУП                              |                  |
| 1. Организационный этап                                                    |                                                   |                                  | $1$ MH           |
| 2. Постановка формируемых результатов и задач урока. Мотивация учебной де- |                                                   |                                  | 2 <sub>MHH</sub> |
| ятельности учащихся                                                        |                                                   |                                  |                  |
| 3. Проверка домашнего задания (сбор тетрадей, ответы на вопросы учащихся)  |                                                   |                                  | $5$ мин          |
| 4. Актуализация зна-                                                       | Ответы на вопросы на                              | Повторение основных опреде-      | 10               |
| ний                                                                        | странице 46.                                      | лений раздела «Сокращение        | МИН              |
|                                                                            | $N°$ 3, 4 устно стр.46.                           | дробей». Разбор примера 1.       |                  |
| 5. Закрепление<br>изу-                                                     | $N2$ 210 (2, 4, 6, 8, 10),                        | На экран выведен пример со-      | 15               |
| ченного материала                                                          | $214$ $(2, 4, 6, 8, 10)$ ,                        | кращения дроби на НОД и          | МИН              |
|                                                                            | 215 (2), 217, 219,                                | Пример 1 из раздела «Сокра-      |                  |
|                                                                            | $221(1, 2), 225(1-4)$                             | щение дроби»                     |                  |
| 6. Повторение                                                              | No 231                                            |                                  | 4 <sub>MH</sub>  |
| учебной<br>Рефлексия                                                       | Оцените активность своей работы на уроке.         |                                  | 2 <sub>MHH</sub> |
| деятельности                                                               | На уроке я:                                       |                                  |                  |
|                                                                            | активно работал(а);<br>$\bullet$                  |                                  |                  |
|                                                                            | работал(а), но не активно;                        |                                  |                  |
|                                                                            | был(а) пассивен (пассивна).                       |                                  |                  |
| Информация<br>ДО-<br>$\mathbf{o}$                                          | $\S$ 8, $\mathcal{N}$ 218, 220, 222               | Раздел<br>«Сокращение<br>дроби», | 2 <sub>WHH</sub> |
| машнем задании                                                             |                                                   | разбор материала до Примера 2.   |                  |

Таблица 3 — Организационная структура второго урока «Сокращение дробей»

На третьем уроке изучения темы учащиеся должны систематизировать изученный материал и на его базе научиться решать более сложные примеры с применением распределительного свойства умножения. То есть учащиеся должны научиться находить решение, включающее в себя несколько этапов, что позволяет также подготовить их к решению задач.

Методические указания для третьего урока «Сокращение дробей» представлены далее.

**Тип урока:** урок обобщения и систематизации знаний.

#### **Формируемые результаты:**

1. Предметные: обобщить и систематизировать знания о сокращении дробей.

2. Личностные: развивать навыки самостоятельной работы, анализа своей работы.

3. Метапредметные: формировать умения соотносить свои действия с планируемыми результатами, осуществлять контроль свой деятельности в процессе достижения результата.

**Планируемые результаты:** учащийся научится применять сокращение дроби при решении задач.

**Основные понятия:** сокращение дроби, несократимая дробь, сокращение дроби на НОД числителя и знаменателя.

**Оборудование:** мультимедийный проектор.

#### **Методические комментарии**

Важно обратить внимание учащихся, что в результате вычислений они должны получить несократимую дробь. Не обязательно сокращение сразу на НОД числителя и знаменателя, сокращение можно производить постепенно. Следует обратить внимание учащихся на примеры, где сначала применяется распределительное свойство умножения, а затем производится сокращение дроби.

Также важно следить за речью учащихся (правильные указания на что сокращаем, на сколько делим, не «деление дроби на число»).

Упражнение «Сокращение дробей» ЭУП позволяет закрепить умение решать примеры всех видов, рассмотренные ранее, а также вызывает у учащихся интерес и азарт выполнить сопоставление первым (расчеты выполняются каждым самостоятельно). Данное упражнение также может выполнять один или несколько учащихся (по очереди) у доски (при наличии интерактивной доски).

**Организационная структура урока** представлена в таблице 4.

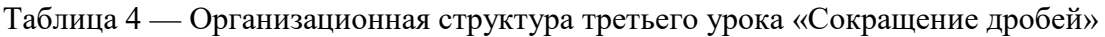

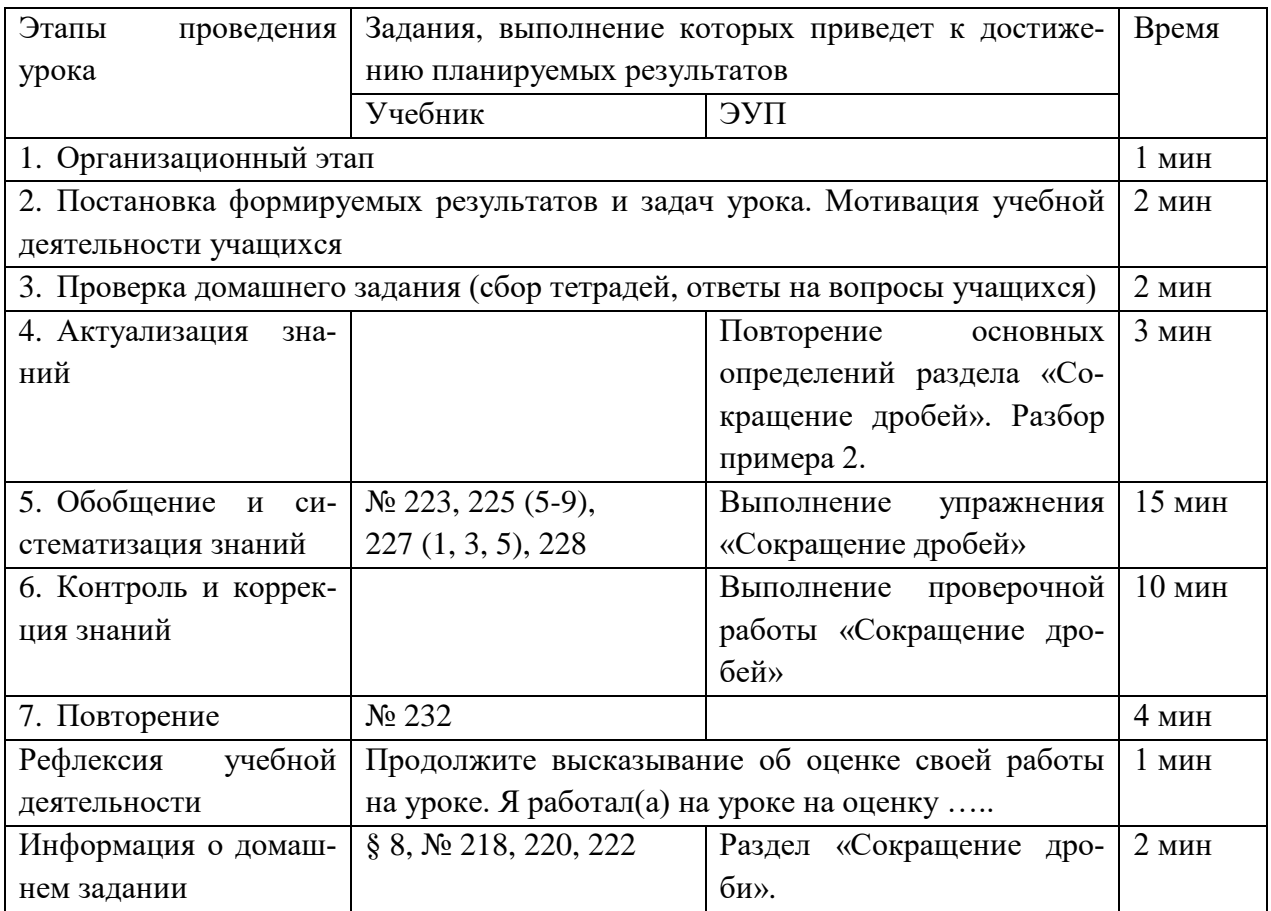

Также важным разделом темы «Обыкновенные дроби» является «Сложение и вычитание дробей с разными знаменателями. Ему отведено пять занятий.

Методические указания для **первого урока «Сложение и вычитание дробей с разными знаменателями»** представлены далее.

**Тип урока:** урок изучения нового материала.

## **Формируемые результаты:**

1. Предметные: формировать умение складывать и вычитать обыкновенные дроби с разными знаменателями.

2. Личностные: формировать интерес к изучению темы и желание применять приобретенные знания и умения.

3. Метапредметные: формировать умение определять способы действия в рамках предложенных условий.

**Планируемые результаты:** учащийся научится складывать и вычитать обыкновенные дроби с разными знаменателями.

**Основные понятия:** правило сложения (вычитания) двух дробей с разными знаменателями.

**Оборудование:** мультимедийный проектор.

### **Методические комментарии**

Перед изучением темы следует повторить правила сложения и вычитания обыкновенных дробей с одинаковыми знаменателями, а также вспомнить свойства сложения: переместительное и сочетательное. При изучении этой темы следует уделить достаточно внимания формированию навыков сложения и вычитания смешанных чисел. Для более наглядного представления материала в ЭУП разработан видеоролик в разделе «Арифметические действия — Сложение и вычитание».

**Организационная структура урока** представлена в таблице 5.

| Этапы<br>проведения                                                         | Задания, выполнение которых приведет к достижению |                                |                  |
|-----------------------------------------------------------------------------|---------------------------------------------------|--------------------------------|------------------|
| урока                                                                       | планируемых результатов                           |                                |                  |
|                                                                             | Учебник                                           | ЭУП                            |                  |
| 1. Организационный этап                                                     |                                                   |                                | $1$ MH           |
| 2. Постановка формируемых результатов и задач урока. Мотивация учебной дея- |                                                   |                                | 2 <sub>MHH</sub> |
| тельности учащихся                                                          |                                                   |                                |                  |
| 3. Актуализация<br>зна-                                                     | Устно № 1, с.56                                   |                                | $4$ MHH          |
| ний                                                                         |                                                   |                                |                  |
| 4. Изучение нового ма-                                                      | Теоретический мате-                               | Видеоролик «Сложение и вычи-   | 10               |
| териала                                                                     | риал § 10 (до свойств                             | тание обыкновенных дробей» в   | МИН              |
|                                                                             | сложения)                                         | разделе «Сложение и вычитание» |                  |
| 5. Первичное<br>закреп-                                                     | $\mathcal{N}$ <sup>o</sup> 268 (1-6), 270 (1,     |                                | 15               |
| ление нового материала                                                      | 3, 5), 271, 273                                   |                                | МИН              |
| Повторение                                                                  | No 323                                            |                                | 4 мин            |
| Итоги урока                                                                 | $§$ 10, вопрос 1.                                 |                                | 2 <sub>MHH</sub> |
| Информация о домаш-                                                         | §<br>1,<br>10,<br>вопрос                          | Раздел «Арифметические дей-    | 2 <sub>MHH</sub> |
| нем задании                                                                 | № 269 (1-6), 272, 274                             | ствия - Сложение и вычитание   |                  |
|                                                                             |                                                   | дробей»                        |                  |

Таблица 5 — Организационная структура первого урока «Сложение и вычитание дробей»

Методические указания для **второго урока «Сложение и вычитание дробей с разными знаменателями»** представлены далее.

**Тип урока:** урок закрепления знаний.

#### Формируемые результаты:

1. Предметные: формировать умение складывать и вычитать смешанные числа, дробная часть которых – обыкновенные дроби с разными знаменателями.

2. Личностные: формировать ответственное отношение к учению, готовность к саморазвитию и самообразованию на основе мотивации к обучению и познанию.

3. Метапредметные: формировать умения определять способы действий в рамках предложенных условий и требований, корректировать свои действия в соответствии с изменяющейся ситуацией.

Планируемые результаты: учащийся научится складывать и вычитать смешанные числа, дробная часть которых – обыкновенные дроби с разными знаменателями.

Основные понятия: правило сложения (вычитания) двух дробей с разными знаменателями.

Оборудование: мультимедийный проектор, компьютерный класс (по возможности).

#### Методические комментарии

На этом уроке также важно уделить внимание решению примеров на сложение и вычитание смешанных чисел. Помимо решения задач из учебника, учащиеся могут провести соревнование между собой (при наличии компьютерного класса) с помощью игры «Скачки» в разделе «Упражнения — Сложение и вычитание дробей», или перейдя к нему из теоретического раздела. Ученики могут играть в нее против компьютера или друг с другом. Соревновательный момент мотивирует учащихся выполнять расчеты как можно быстрее, но в то же время внимательнее. Если нет возможности проведения урока в компьютерном классе, то можно провести игру с помощью мультимедийного проектора или интерактивной доски. В этом случае учеников можно вызывать по одному для решения примера, или устроить соревнование класса с компьютером.

## **Организационная структура урока** представлена в таблице 6.

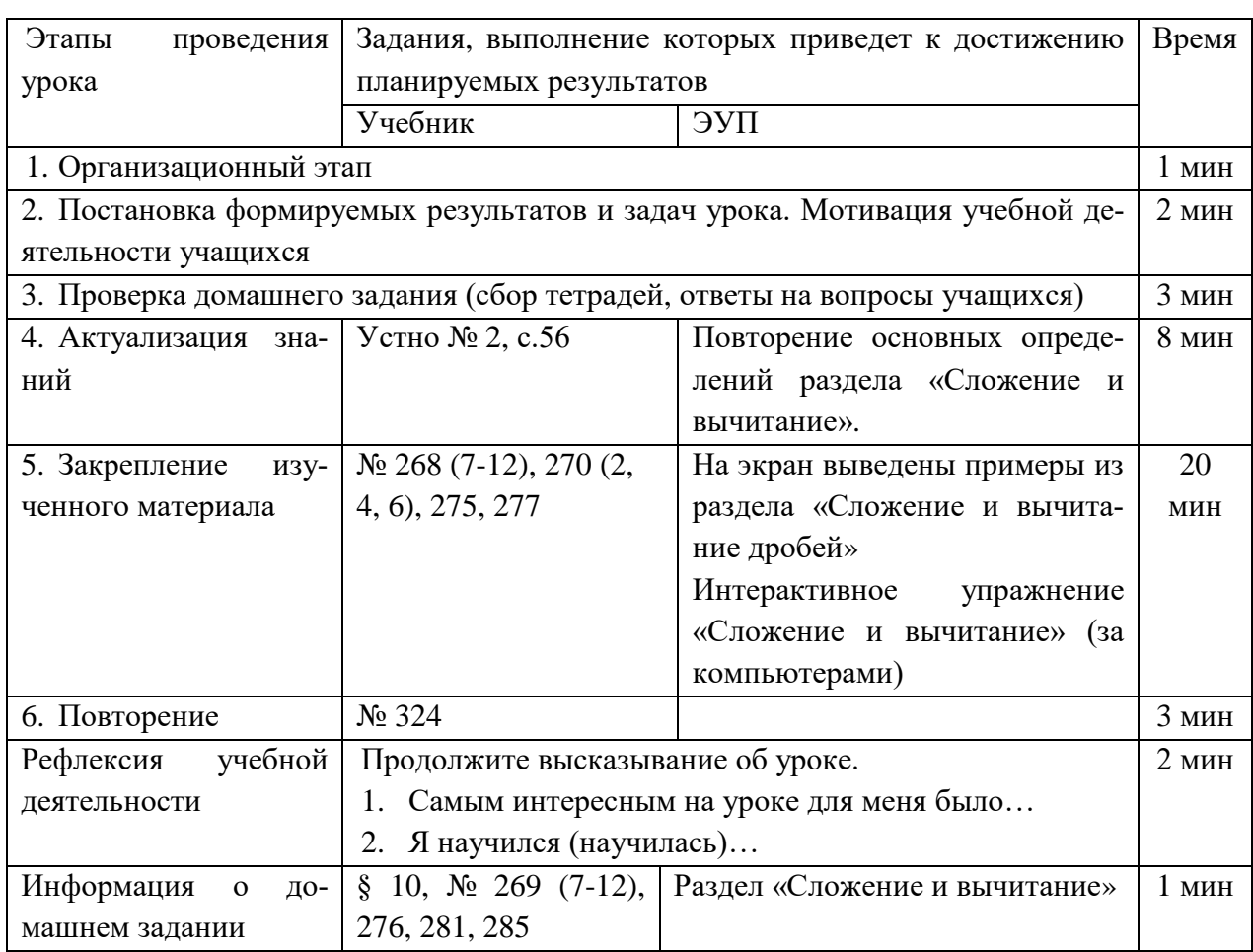

Таблица 6 — Организационная структура второго урока «Сложение и вычитание дробей»

Таким образом, ЭУП позволяет расширить возможности представления материала учащимся, сделать материал более наглядным и интересным. Интерактивные игры являются мощным инструментом для мотивации и вовлечения детей в учебный процесс.

## <span id="page-51-0"></span>**2.3.2 Методические рекомендации для обучаемого**

**При работе с ЭУП самостоятельно** (в качестве дополнительного источника информации) руководствуйтесь следующими инструкциями:

1. Откройте ЭУП, открыв файл index.html или открыв ярлык «Математика. 6 класс».

2. Изучите информацию на главной странице.

3. Для изучения материала сначала нажмите кнопку «Перейти к изучению материала», или выберите нужный раздел, воспользовавшись основным меню в левой части страницы.

4. Дальнейшую работу осуществляйте по гиперссылкам, содержащимся в тексте страниц.

5. Для закрепления изученного теоретического материала пройдите интерактивное упражнение или выполните самостоятельную работу (при наличии). Для этого перейдите по соответствующей ссылке внизу страницы с теоретическим материалом («Упражнение» или «Проверочная работа»).

6. При возникновении вопросов по выполнению заданий – вернитесь к теоретическому разделу. Если вопрос не был решен – обратитесь к своему преподавателю.

7. После изучения темы перейдите в раздел Итоговое контроль и выполните предложенные задания. В результате выполнения задания необходимо выбрать один из вариантов ответов или ввести числовое значение в поле ввода.

8. В результате прохождения тестирования будет показан уровень усвоения материала темы.

**При работе с ЭУП в случае пропуска одного или нескольких уроков** по теме руководствуйтесь следующими инструкциями:

1. Откройте ЭУП, открыв файл index.html или открыв ярлык «Математика. 6 класс».

2. Изучите информацию на главной странице.

3. Для изучения материала сначала нажмите кнопку «Перейти к изучению материала», или выберите нужный раздел (тему, урок которой вы пропустили), воспользовавшись основным меню в левой части страницы.

4. Изучите теоретический материал раздела (просмотрите видеоролики, если они есть).

5. Выпишите в тетрадь основные определения и правила.

6. Выпишите в тетрадь примеры выполнения заданий и внимательно их изучите.

7. Выполните интерактивное упражнение (при наличии).

8. Выполните домашнее задание к следующему уроку, пользуясь примерами решений из учебника и ЭУП.

9. При наличии проверочной работы по данной теме выполните ее в тетради с указанием темы и варианта работы.

10. При возникновении вопросов или трудностей при выполнении заданий, запишите свой вопрос и, по возможности, выполняйте следующее задание. Не забудьте задать появившиеся вопросы преподавателю.

11. Выполните работу над ошибками, выявленными преподавателем в проверочной работе.

При выполнении проверочной работы на уроке руководствуйтесь следующими инструкциями:

1. Откройте ЭУП, открыв файл index.html или открыв ярлык «Математика. 6 класс».

2. Перейдите к проверочной работе из теоретического раздела, нажав на кнопку внизу страницы «Проверочная работа» или с помощью кнопки основного меню «Проверочные работы» (выберете нужную тему из раскрывавшегося списка).

3. Ознакомьтесь с инструкцией по выполнению проверочной работы. В случае сомнений — уточните свой вариант у преподавателя.

4. Выполняйте проверочную работу самостоятельно в тетради. Оформление решения заданий должно соответствовать примерам, решаемым на уроке.

5. После выполнения работы внимательно проверьте решение каждого задания и сдайте преподавателю.

6. Выполните работу над ошибками, выявленными преподавателем в проверочной работе.

При прохождении итогового контроля по теме на уроке, руководствуйтесь следующими инструкциями:

1. Откройте ЭУП открыв файл index.html или открыв ярлык «Математика. 6 класс».

2. Перейдите в раздел «Итоговый контроль» с помощью основного меню.

3. Ознакомьтесь с инструкцией и нажмите кнопку «Далее» для перехода к заданиям.

4. Прочитайте вопрос и выполните необходимые вычисления на черновике или в тетради.

5. Выберете один из вариантов ответа или введите полученное число в поле ввода. Будьте внимательны, после подтверждения ответа – вернуться к вопросу уже невозможно.

6. После выбора (ввода) ответа нажмите кнопку «Далее».

7. В результате прохождения тестирования появится страница с результатами, на которой содержится процент правильных ответов и оценка.

8. Более подробное описание ошибок можно получить, нажав на кнопку «Показать мои ответы».

9. Покажите страницу с результатами тестирования преподавателю для выставления оценки.

10. В случае получение оценки «2» пройдите тест еще раз. Для этого нажмите на кнопку внизу страницы «Попробовать снова» или перезагрузите страницу.

## <span id="page-55-0"></span>**ЗАКЛЮЧЕНИЕ**

В ходе исследования был изучен и проанализирован учебнометодический комплекс, используемый в МАОУ СОШ № 8 им. А. Г. Махнева, для преподавания математики в 6-м классе.

В результате анализа были выявлены как сильные (соответствие ФГОС, наличие в содержании всех тем курса), так и слабые стороны (недостаточное раскрытие некоторых тем, контрольные задания не всегда проверяют необходимые умения учащихся).

Также были проанализированы вспомогательные источники и Интернет-ресурсы по теме «Обыкновенные дроби», которые позволяют расширить и углубить знания учащихся по предмету.

Затем была проанализирована рабочая программа по курсу математики 6-го класса образовательного учреждения. На ее основе была составлена структура ЭУП и выявлены основные требования к результатам освоения тем.

Интерфейс ЭУП разработан с помощью программ «KompoZer» и «Notepad++».

В ходе разработки интерфейса был подобран теоретический материал по теме, соответствующий содержанию, описанному в рабочей программе. В теме было выделено шесть основных разделов: понятие обыкновенной дроби, основное свойство дроби, сокращение дробей, приведение к общему знаменателю, сравнение дробей и арифметические действия над обыкновенными дробями. К теоретическому материалу были подобраны и практические примеры применения определений и правил. Решение заданий было описано более подробно, чем в учебниках и разбито на конкретные шаги, что позволит обучающимся лучше понять алгоритм выполнения задания.

В ходе описания теоретического материала были разработаны анимированные видеоролики по темам «История дробей» и «Сложение и вычитание дробей» с помощью сервиса «Animaker.com».

Затем были разработаны интерактивные упражнения по соответствующим темам с помощью сервиса «Learningapps.org».

Также были разработаны проверочные работы по темам «Сокращение дробей», «Арифметические действия», «Дробь от числа» и «Нахождение числа по значению дроби» для самостоятельного выполнения обучающимися, закрепления и проверки уровня понимания темы.

Для проверки и оценки знаний учащихся по теме в целом был разработан итоговый тест, содержащий задания, направленные на проверку умения учащимися применять на практике изученные правила, а также на проверку вычислительных навыков учеников. Тест рассчитан на 30 минут, что позволяет преподавателю провести его на одном из уроков. Кроме того, задания выбираются случайным образом из базы вопросов, сгруппированных по темам, что снижает риск запоминания учащимися ответов и списывания друг у друга.

Данный тест позволит, как преподавателю оценить знания учащихся, так и самим обучающимся произвести самоконтроль и самопроверку.

Таким образом, поставленные задачи можно считать полностью выполненными, а цель — разработать электронное учебное пособие по теме «Обыкновенные дроби» — достигнутой.

В дальнейшем планируется наполнение содержанием структуры ЭУП по остальным темам курса математики, расширение учебного материала по данной теме, доработка интерфейса, расширение базы проверочных работ и контрольных тестов.

## <span id="page-57-0"></span>**СПИСОК ИСПОЛЬЗОВАННЫХ ИСТОЧНИКОВ**

<span id="page-57-5"></span>1. Белкин А. С. Основы возрастной педагогики [Текст]: учебное пособие / А. С. Белкин. — Москва: Академия, 2000. — 192 с.

<span id="page-57-3"></span>2. Бунимович Е. А. Математика. Арифметика. Геометрия. 6 класс [Текст]: учебник / Е. А. Бунимович, Л. В. Кузнецова, С. С. Минаева, и др. — Москва: Просвещение, 2014. — 240 с.

<span id="page-57-1"></span>3. Буцко Е. В. Математика: 6 класс [Текст]: методическое пособие / Е. В. Буцко, А. Г. Мерзляк, В. Б. Полонский, и др. — Москва: Вентана-Граф,  $2014. - 288$  c.

<span id="page-57-6"></span>4. Визуальный HTML-редактор «KompoZer» [Электронный ресурс]. — Режим доступа: https://kompozer.ru.uptodown.com/windows (дата обращения: 05.12.2018).

<span id="page-57-2"></span>5. Виленкин Н. Я. Математика. 6 класс [Текст]: учебник / Н. Я. Виленкин, В. И. Жохов, А. С. Чесноков, С. И. Шварцбурд. — Москва: Мнемозина, 2013. — 288 с.

6. Домашняя школа. Математика 6 класс [Электронный ресурс]. — Режим доступа: http://kid-mama.ru/category/uroki-matematika-6-klass/ (дата обращения: 12.12.2018).

7. Задачи на дроби [Электронный ресурс]. — Режим доступа: https://naobumium.info/arifmetika/zadachi\_na\_drobi.php (дата обращения: 12.12.2018).

8. Задачи на дроби и проценты в школьном курсе математики [Электронный ресурс]. — Режим доступа: http://открытыйурок.рф/ статьи/662255/ (дата обращения: 12.12.2018).

<span id="page-57-4"></span>9. Интернет-урок. Математика 6 класс [Электронный ресурс]. — Режим доступа: https://interneturok.ru/subject/matematika/class/6 (дата обращения: 12.12.2018).

<span id="page-58-4"></span>10. Кулагина И. Ю. Возрастная психология: Полный жизненный цикл развития человека [Текст]: учебное пособие / И. Ю. Кулагина, В. Н. Колюцкий. — Москва: ТЦ «Сфера», 2001. — 464 с.

11. Математика 6 класс — видеоуроки, презентации, тесты [Электронный ресурс]. — Режим доступа: https://videouroki.net/look/diski/ math6/index.html (дата обращения: 12.10.2018).

12. Математика 6 класс. Правила, задачи, примеры [Электронный ресурс]. — Режим доступа: http://www.matematika-na.ru/6class/index.php (дата обращения: 12.12.2018).

<span id="page-58-3"></span>13. Мерзляк А. Г. Математика. Программы: 5–11 классы [Текст] / А. Г. Мерзляк, В. Б. Полонский, М. С. Якир, Е. В. Буцко. — Москва: Вентана- $\Gamma$ раф, 2014. — 152 с.

<span id="page-58-1"></span>14. Мерзляк А. Г. Математика: 6 класс [Текст]: дидактические материалы / А. Г. Мерзляк, В. Б. Полонский, Е. М. Рабинович, М. С. Якир. — Москва: Вентана-Граф, 2014. — 144 с.

<span id="page-58-0"></span>15. Мерзляк А. Г. Математика: 6 класс [Текст]: учебник / А. Г. Мерзляк, В. Б. Полонский, М. С. Якир. — Москва: Вентана-Граф, 2014. — 304 с.

16. О методике работы по учебникам 5-6 классов [Электронный ресурс]. — Режим доступа: http://zhohov.info/index.php/o-metodike-raboty-pouchebnikam-5-6-klassov.html (дата обращения: 12.12.2018).

<span id="page-58-5"></span>17. Онлайн конструктор тестов «Online Test Pad» [Электронный ресурс]. — Режим доступа: https://onlinetestpad.com/ru (дата обращения: 05.12.2018).

<span id="page-58-2"></span>18. Основная образовательная программа основного общего образования МАОУ СОШ № 8 им. А. Г. Махнева [Электронный ресурс]. — Режим доступа: http://school-8-asb.ucoz.ru/o\_shcole/obrazovanie/2015-2020\_ooo\_ fgos.pdf (дата обращения: 12.12.2018).

19. Подростковый возраст. Психологические особенности [Электронный ресурс]. — Режим доступа: https://www.nnmama.ru/content/vospitanie/ Upperschool/PsyArt1/ (дата обращения: 12.12.2018).

<span id="page-59-3"></span>20. Приказ Министерства образования Российской Федерации от 31.03.2014 N 253 (ред. от 08.06.2015) «Об утверждении федерального перечня учебников, рекомендуемых к использованию при реализации имеющих государственную аккредитацию образовательных программ начального общего, основного общего, среднего общего образования» [Электронный ресурс]. — Режим доступа: http://docs.cntd.ru/document/499087774 (дата обращения: 12.12.2018).

<span id="page-59-5"></span>21. Приложение для создания анимированных видео «Animaker» [Электронный ресурс]. — Режим доступа: https://www.animaker.com/dashboard (дата обращения: 05.12.2018).

<span id="page-59-4"></span>22. Приложение разработки интерактивных модулей «Learningapps.org» [Электронный ресурс]. — Режим доступа: https://learningapps.org/ (дата обращения: 05.12.2018).

<span id="page-59-1"></span>23. Примерная основная образовательная программа основного общего образования [Электронный ресурс]. — Режим доступа: http://mosmetod.ru/metodicheskoe-prostranstvo/documenti/primernaya-osnovnayaobraz-programa-osnovnogo-obshego-obrazov.html/ (дата обращения: 12.12.2018).

24. Психология подросткового возраста [Электронный ресурс]. — Режим доступа: https://psyera.ru/4761/podrostkovyy-vozrast (дата обращения: 12.12.2018).

25. Решение дробей [Электронный ресурс]. — Режим доступа: http://reshit.ru/Kak\_reshat\_drobi (дата обращения: 12.12.2018).

<span id="page-59-0"></span>26. Решу ВПР. Математика 6 класс [Электронный ресурс]. — Режим доступа: https://math6-vpr.sdamgia.ru/ (дата обращения: 12.12.2018).

<span id="page-59-2"></span>27. Учебный план МАОУ СОШ № 8 им. А. Г. Махнева на 2018-2019 учебный год [Электронный ресурс]. — Режим доступа: http://school-8 asb.ucoz.ru/o\_shcole/obrazovanie/up\_18-19\_ooo\_5-8\_fgos.pdf (дата обращения: 12.12.2018).

<span id="page-60-2"></span>28. Федеральный государственный образовательный стандарт основного общего образования [Электронный ресурс]. — Режим доступа: https://fgos.ru/ (дата обращения: 05.12.2018).

<span id="page-60-0"></span>29. Чесноков А. С. Дидактические материалы по математике: 6 класс [Текст]: практикум / А. С. Чесноков, К. И. Нешков. — Москва: Академкнига, 2014. — 160 с.

30. Числовые дроби. Павел Бердов [Электронный ресурс]. — Режим доступа: https://www.berdov.com/docs/fraction/ (дата обращения: 12.12.2018).

31. Школьная математика [Электронный ресурс]. — Режим доступа: http://math-prosto.ru/ (дата обращения: 12.12.2018).

<span id="page-60-1"></span>32. Школьный помощник. Математика 6 класс. Правила, задачи, примеры [Электронный ресурс]. — Режим доступа: https://schoolassistant.ru/?class=6\_matematika (дата обращения: 12.12.2018).

<span id="page-60-3"></span>33. GIF-редактор «Easy GIF Animator» [Электронный ресурс]. — Режим доступа: https://www.easygifanimator.net/ (дата обращения: 05.12.2018).

## <span id="page-61-0"></span>**ПРИЛОЖЕНИЕ**

## **Министерство науки и высшего образования Российской Федерации Федеральное государственное автономное образовательное учреждение высшего образования**

#### **«Российский государственный профессионально-педагогический университет»**

Институт инженерно-педагогического образования Кафедра информационных систем и технологий направление 44.03.04 Профессиональное обучение (по отраслям) профиль «Информатика и вычислительная техника» профилизация «Компьютерные технологии»

УТВЕРЖДАЮ

И.о. заведующего кафедрой

И. А. Суслова

«  $\rightarrow$  2018 г.

#### **ЗАДАНИЕ**

#### **на выполнение выпускной квалификационной работы бакалавра**

студентки 4 курса, группы ЗКТ-401С Сингатулиной Светланы Ивановны

1. Тема Электронное учебное пособие «Обыкновенные дроби»

утверждена распоряжением по институту от 20.07.2018 г. № 17-1/10.

2. Руководитель Ирина Александровна Суслова, к.пед.н., доцент, доцент кафедры ИС, РГППУ

3. Место преддипломной практики МАОУ СОШ № 8 им.А. Г. Махнева АГО

4. Исходные данные к ВКР рабочая программа, методическое пособие А. Г. Мерзляк.

5. Содержание текстовой части ВКР (перечень подлежащих разработке вопросов)

Анализ основных литературных и интернет-источников по теме «Обыкновенные дроби.

Анализ рабочей программы по предмету «Математика» для обучающихся 6 класса.

Разработка интерактивных материалов и реализация системы контроля по теме «Обыкновенные дроби».

Реализация интерфейса электронного учебного пособия и наполнение его содержимым.

6. Перечень демонстрационных материалов Презентация, выполненная в MS Power Point Электронное учебное пособие по теме «Обыкновенные дроби» Видеоролик «История возникновения дробей» Видеоролик «Сложение и вычитание дробей»

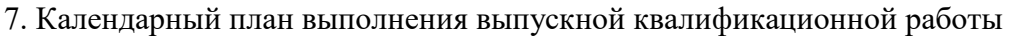

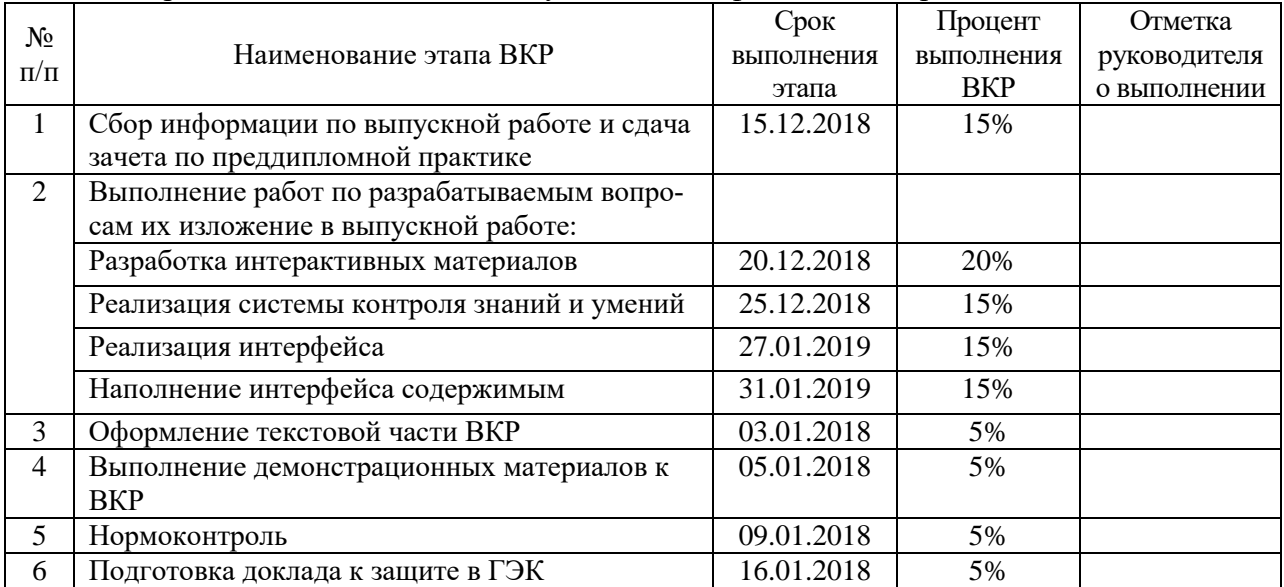

#### 8. Консультанты по разделам выпускной квалификационной работы

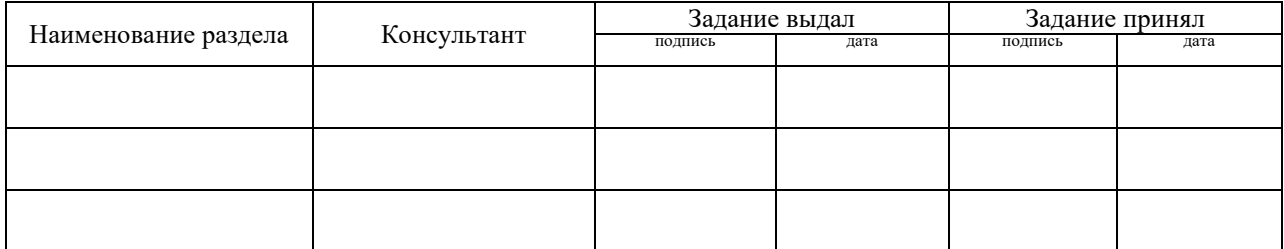

*Руководитель* <sub>подпись</sub> <sub>дата</sub> Задание получил <sub>подпись студента</sub> зата

9. Выпускная квалификационная работа и все материалы проанализированы. Считаю возможным допустить Сингатулину С. И. к защите выпускной квалификационной работы в государственной экзаменационной комиссии.

Руководитель <u>подпись дата</u>

10. Допустить Сингатулину С. И. к защите выпускной квалификационной работы в государственной экзаменационной комиссии (протокол заседания кафедры от 16.01.2019 № 6)

Заведующий кафедрой Подпись Подпись Подпись